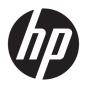

# HP Envy x360 Convertible PC

Maintenance and Service Guide IMPORTANT! This document is intended for HP authorized service providers only.

© Copyright 2017 HP Development Company, I.P.

#### Product notice

Bluetooth is a trademark owned by its proprietor and used by HP Inc. under license. Intel and Core are U.S. registered trademarks of Intel Corporation. Microsoft and Windows are either registered trademarks or trademarks of Microsoft Corporation in the United States and/or other countries. SD Logo is a trademark of its proprietor.

This guide describes features that are common to most models. Some features may not be available on your computer.

Not all features are available in all editions of Windows 10. This computer may require upgraded and/or separately purchased hardware, drivers and/or software to take full advantage of Windows 10 functionality. See <a href="http://www.microsoft.com">http://www.microsoft.com</a> for details.

The information contained herein is subject to change without notice. The only warranties for HP products and services are set forth in the express warranty statements accompanying such products and services. Nothing herein should be construed as constituting an additional warranty. HP shall not be liable for technical or editorial errors or omissions contained herein.

Third Edition: September 2017

Second Edition: July 2016

First Edition: April 2016

Document Part Number: 854271-003

#### Safety warning notice

**WARNING!** To reduce the possibility of heat-related injuries or of overheating the device, do not place the device directly on your lap or obstruct the device air vents. Use the device only on a hard, flat surface. Do not allow another hard surface, such as an adjoining optional printer, or a soft surface, such as pillows or rugs or clothing, to block airflow. Also, do not allow the AC adapter to contact the skin or a soft surface, such as pillows or rugs or clothing, during operation. The device and the AC adapter comply with the user-accessible surface temperature limits defined by the International Standard for Safety of Information Technology Equipment (IEC 60950).

# Table of contents

| I PI   | oduct description                | I  |
|--------|----------------------------------|----|
|        | Product name                     |    |
|        | Processor                        | 2  |
|        | Chipset                          | 3  |
|        | Graphics                         | 3  |
|        | Panel                            | 4  |
|        | Memory module                    | 5  |
|        | Storage                          | 6  |
|        | Storage (continued)              | 7  |
|        | Optical drive                    | 8  |
|        | Audio and video                  | 8  |
|        | Ethernet                         | 8  |
|        | Sensors                          | 9  |
|        | Wireless                         | 9  |
|        | External media cards             | 9  |
|        | Ports                            | 10 |
|        | Keyboard/pointing devices        | 10 |
|        | Power requirements               | 11 |
|        | Security                         | 11 |
|        | Operating system                 | 11 |
|        | Serviceability                   | 11 |
| 2 Fx   | kternal component identification | 12 |
|        | Locating hardware                |    |
|        | Locating software                |    |
|        | Display                          |    |
|        | Keys                             |    |
|        | Lights                           |    |
|        | Speakers                         |    |
|        | TouchPad                         |    |
|        | Left side                        |    |
|        | Right side                       |    |
|        | Bottom                           |    |
|        | Doctorii                         | Δ1 |
| 3 Illu | ustrated parts catalog           |    |
|        | Service tag                      | 22 |

| Compute               | er major components                          | 23 |
|-----------------------|----------------------------------------------|----|
| Display o             | components                                   | 27 |
| Miscellar             | neous parts                                  | 28 |
| 4 Removal and repl    | lacement procedures preliminary requirements | 29 |
| Tools red             | quired                                       | 29 |
| Service o             | considerations                               | 29 |
|                       | Plastic parts                                | 29 |
|                       | Cables and connectors                        | 29 |
|                       | Drive handling                               | 30 |
| Groundir              | ng guidelines                                | 31 |
|                       | Electrostatic discharge damage               | 31 |
|                       | Packaging and transporting guidelines        | 32 |
|                       | Workstation guidelines                       | 32 |
|                       | Equipment guidelines                         | 33 |
| 5 Removal and repl    | lacement procedures                          | 34 |
| Compon                | nent replacement procedures                  | 34 |
|                       | Bottom cover                                 | 34 |
|                       | Battery                                      | 36 |
|                       | Hard drive                                   | 37 |
|                       | RTC battery                                  | 39 |
|                       | TouchPad cable                               | 40 |
|                       | TouchPad                                     | 40 |
|                       | Memory module                                | 42 |
|                       | WLAN module                                  | 44 |
|                       | Solid-state drive                            |    |
|                       | Fan/heat sink assembly                       | 47 |
|                       | Speakers                                     | 49 |
|                       | Connector board                              | 50 |
|                       | System board                                 | 51 |
|                       | Display assembly                             | 54 |
|                       | Power connector cable                        | 62 |
| 6 Using Setup Utility | y (BIOS)                                     | 63 |
| Starting              | Setup Utility (BIOS)                         | 63 |
| Updating              | g Setup Utility (BIOS)                       | 63 |
|                       | Determining the BIOS version                 | 63 |
|                       | Downloading a BIOS update                    | 64 |

| 7 Using HP PC Hardware Diagnostics (UEFI)                     | 65 |
|---------------------------------------------------------------|----|
| Downloading HP PC Hardware Diagnostics (UEFI) to a USB device | 65 |
| 8 Specifications                                              | 67 |
| Computer specifications                                       | 67 |
| 9 Backing up, restoring, and recovering                       | 69 |
| Creating recovery media and backups                           | 69 |
| Creating HP Recovery media (select products only)             | 69 |
| Using Windows tools                                           | 70 |
| Restore and recovery                                          | 71 |
| Recovering using HP Recovery Manager                          | 71 |
| What you need to know before you get started                  | 71 |
| Using the HP Recovery partition (select products only)        | 72 |
| Using HP Recovery media to recover                            | 72 |
| Changing the computer boot order                              | 73 |
| Removing the HP Recovery partition (select products only)     | 74 |
| 10 Power cord set requirements                                | 75 |
| Requirements for all countries                                | 75 |
| Requirements for specific countries and regions               | 75 |
| 11 Recycling                                                  | 77 |
| Index                                                         | 78 |

# 1 Product description

#### Product name

| Description                                                  | HP Envy x360 Convertible PC<br>(model number 15-aq2XX) | HP Envy x360 m6 Convertible PC<br>(model number m6 aq1XX) | HP Envy x360 m6 Convertible PC<br>(model number m6 aq0XX) |
|--------------------------------------------------------------|--------------------------------------------------------|-----------------------------------------------------------|-----------------------------------------------------------|
| HP Envy x360 Convertible<br>PC (model number 15-<br>aq2XX)   | √                                                      |                                                           |                                                           |
| HP Envy x360 m6<br>Convertible PC<br>(model number m6 aq1XX) | V                                                      | V                                                         |                                                           |
| HP Envy x360 m6<br>Convertible PC<br>(model number m6 aq0XX) | V                                                      | V                                                         | √                                                         |

#### Processor

| Des | cription                                                                                                    | HP Envy x360 m6 Convertible PC<br>(model number 15-aq2XX) | HP Envy x360 m6 Convertible PC<br>(model number m6 aq1XX) | HP Envy x360 m6 Convertible PC<br>(model number m6 aq0XX) |
|-----|----------------------------------------------------------------------------------------------------|-----------------------------------------------------------|-----------------------------------------------------------|-----------------------------------------------------------|
| •   | Intel® Core™ i7-8550U<br>1.80-GHz (turbo up to<br>4.00-GHz) processor<br>(2400-MHz, 8.0-MB L3<br>cache, quad core,<br>15 W)    | √                                                         |                                                           |                                                           |
| •   | Intel CoreT™ i7-7500U<br>2.70-GHz (SC turbo up<br>to 3.50-GHz)<br>processor (2133-MHz,<br>4.0-MB L3 cache,<br>dual core, 15 W) | √                                                         | √                                                         |                                                           |
| •   | Intel Core i5-7200U<br>2.50-GHz (SC turbo up<br>to 3.10-GHz)<br>processor (2133-MHz,<br>3.0-MB L3 cache,<br>dual core, 15 W)   |                                                           |                                                           |                                                           |
| •   | Intel Core i7-6560U<br>2.20-GHz (SC turbo up<br>to 3.20-GHz)<br>processor (2133-MHz,<br>4.0-MB L3 cache,<br>dual core, 15-W)   | √                                                         | √                                                         | √                                                         |
| •   | Intel Core i7-6500U<br>2.50-GHz (SC turbo up<br>to 3.10-GHz)<br>processor (2133-MHz,<br>4.0-MB L3 cache,<br>dual core, 15-W)   |                                                           |                                                           |                                                           |
| •   | Intel Core i5-6200U<br>2.30-GHz (SC turbo up<br>to 2.80-GHz)<br>processor (2133-MHz,<br>3.0-MB L3 cache,<br>dual core, 15-W)   |                                                           |                                                           |                                                           |

# Chipset

| Description                              | HP Envy x360 m6 Convertible PC | HP Envy x360 m6 Convertible PC | HP Envy x360 m6 Convertible PC |
|------------------------------------------|--------------------------------|--------------------------------|--------------------------------|
|                                          | (model number 15-aq2XX)        | (model number m6 aq1XX)        | (model number m6 aq0XX)        |
| Integrated soldered-on-<br>circuit (SoC) | V                              | V                              | V                              |

# Graphics

| Description                                                                                                    | HP Envy x360 m6 Convertible PC<br>(model number 15-aq2XX) | HP Envy x360 m6 Convertible PC<br>(model number m6 aq1XX) | HP Envy x360 m6 Convertible PC<br>(model number m6 aq0XX) |
|----------------------------------------------------------------------------------------------------|-----------------------------------------------------------|-----------------------------------------------------------|-----------------------------------------------------------|
| Internal graphics:                                                                                                    | $\checkmark$                                              |                                                           |                                                           |
| Intel UHD Graphics 620 on<br>computer models equipped<br>with an Intel Core i7-8550U<br>processor                            |                                                           |                                                           |                                                           |
| Universal memory architecture (UMA) graphics                                                                                 |                                                           |                                                           |                                                           |
| Intel Graphics 620 on<br>computer models equipped<br>with an Intel CoreT<br>i7-7500U or Intel Core<br>i5-7200U processor     | V                                                         | V                                                         |                                                           |
| Universal memory architecture (UMA) graphics                                                                                 |                                                           |                                                           |                                                           |
| Intel Iris™ Graphics 540 on<br>computer models equipped<br>with an Intel Core i7-6560U<br>processor                          | √                                                         | √                                                         | V                                                         |
| Intel Iris Graphics 520 on<br>computer models equipped<br>with an Intel Core i7-6500U<br>or Intel Core i5-6200U<br>processor |                                                           |                                                           |                                                           |
| Universal memory architecture (UMA) graphics                                                                                 |                                                           |                                                           |                                                           |
| Support for HD decode,<br>DX12, and high-definition<br>multimedia interface<br>(HDMI) v1.4                                   | V                                                         | V                                                         | V                                                         |

#### Panel

| Description                                                                                                    | HP Envy x360 m6 Convertible PC<br>(model number 15-aq2XX) | HP Envy x360 m6 Convertible PC<br>(model number m6 aq1XX) | HP Envy x360 m6 Convertible PC<br>(model number m6 aq0XX) |
|----------------------------------------------------------------------------------------------------|-----------------------------------------------------------|-----------------------------------------------------------|-----------------------------------------------------------|
| 15.6-in, RGBW, ultra-high-definition (UHD), AntiGlare (AG; 3840×2160), white light-emitting diode (WLED), UWVA, in-plane switching (IPS), ultraslim-flat (2.68-mm), TouchScreen display, flush glass design, multitouch enabled, 300 nits, 16:9 ultra wide aspect ratio; | √                                                         | √                                                         | √                                                         |
| 15.6-in, full high-definition (FHD), BrightView (1920×1080), white light-emitting diode (WLED), UWVA, in-plane switching (IPS), slim (3.2-mm), TouchScreen display, flush glass design, multitouch enabled, 220 nits, 16:9 ultra wide aspect ratio                       |                                                           |                                                           |                                                           |

# Memory module

| Description                                                                    | HP Envy x360 m6 Convertible PC<br>(model number 15-aq2XX) | HP Envy x360 m6 Convertible PC<br>(model number m6 aq1XX) | HP Envy x360 m6 Convertible PC<br>(model number m6 aq0XX) |
|--------------------------------------------------------------------------------|-----------------------------------------------------------|-----------------------------------------------------------|-----------------------------------------------------------|
| Two SODIMM slots, non-accessible/non-upgradeable                               | V                                                         |                                                           |                                                           |
| Support for DDR4 2400 dual channel                                             |                                                           |                                                           |                                                           |
| Support for up to 16-GB maximum system memory in the following configurations: |                                                           |                                                           |                                                           |
| • 16384-MB: (8192-MB × 2)                                                      |                                                           |                                                           |                                                           |
| • 12288-MB: (8192-MB<br>+ 4096-MB)                                             |                                                           |                                                           |                                                           |
| • 8192-MB: (8192-MB × 1)                                                       |                                                           |                                                           |                                                           |
| • 8192-MB: (4096-MB × 2)                                                       |                                                           |                                                           |                                                           |
| Two SODIMM slots, non-<br>accessible/non-upgradeable                           |                                                           | V                                                         | V                                                         |
| Support for DDR4 2133<br>dual channel                                          |                                                           |                                                           |                                                           |
| Support for up to 16-GB maximum system memory in the following configurations: |                                                           |                                                           |                                                           |
| • 16384-MB: (8192-MB × 2)                                                      |                                                           |                                                           |                                                           |
| • 12288-MB: (8192-MB<br>+ 4096-MB)                                             |                                                           |                                                           |                                                           |
| • 8192-MB: (8192-MB × 1)                                                       |                                                           |                                                           |                                                           |
| • 8192-MB: (4096-MB × 2)                                                       |                                                           |                                                           |                                                           |
| • 6144-MB: (4096-MB<br>+ 2048-MB)                                              |                                                           |                                                           |                                                           |

### Storage

| Des                                        | scription                                                                                                    | HP Envy x360 m6 Convertible PC<br>(model number 15-aq2XX) | HP Envy x360 m6 Convertible PC<br>(model number m6 aq1XX) | HP Envy x360 m6 Convertible PC<br>(model number m6 aq0XX) |
|--------------------------------------------|----------------------------------------------------------------------------------------------------|-----------------------------------------------------------|-----------------------------------------------------------|-----------------------------------------------------------|
| Har                                        | d drives:                                                                                                    | $\checkmark$                                              |                                                           |                                                           |
| and<br>Peri<br>Inte                        | oport for all 1P, 7.0-mm<br>I 2P, 9.5-mm, SATA and<br>ipheral Component<br>erconnect Express (PCIe),<br>-in hard drives                                                                     |                                                           |                                                           |                                                           |
|                                            | port for Accelerometer<br>d drive protection                                                                                                    |                                                           |                                                           |                                                           |
|                                            | pport for the following<br>d drives:                                                                                                    |                                                           |                                                           |                                                           |
| •                                          | 2-TB, 5400-rpm, SATA,<br>7.0-mm hard drive                                                                                                    |                                                           |                                                           |                                                           |
| •                                          | 2-TB, 5400-rpm, SATA,<br>9.5-mm hard drive                                                                                                    |                                                           |                                                           |                                                           |
| •                                          | 1-TB, 7200-rpm, SATA,<br>9.5-mm hard drive                                                                                                    |                                                           |                                                           |                                                           |
| Soli                                       | id-state drives:                                                                                                    |                                                           |                                                           |                                                           |
| Sup                                        | pport for:                                                                                                    |                                                           |                                                           |                                                           |
| •                                          | 256-MB, PCIe, Non-<br>Volatile Memory<br>Express (NVMe) solid-<br>state drive                                                                                                    |                                                           |                                                           |                                                           |
| •                                          | 256-MB, M.2, PCIe,<br>NVMe solid-state drive<br>with triple-level<br>cell (TLC)                                                                                                    |                                                           |                                                           |                                                           |
| •                                          | 128-MB, M.2, PCIe,<br>NVMe solid-state drive<br>with TLC                                                                                                    |                                                           |                                                           |                                                           |
| dua<br>(sol<br>hare<br>720<br>hare<br>PCI6 | oport for the following<br>al storage configuration<br>lid-state drive [port 1] +<br>d drive [port 2]: 1-TB,<br>00-rpm, SATA, 9.5-mm<br>d drive + 128-MB, M.2,<br>e, NVMe solid-state drive |                                                           |                                                           |                                                           |

# Storage (continued)

| Description                                                                | HP Envy x360 m6 Convertible PC<br>(model number 15-aq2XX) | HP Envy x360 m6 Convertible PC<br>(model number m6 aq1XX) | HP Envy x360 m6 Convertible PC<br>(model number m6 aq0XX) |
|----------------------------------------------------------------------------|-----------------------------------------------------------|-----------------------------------------------------------|-----------------------------------------------------------|
| Hard drives:                                                               |                                                           | $\checkmark$                                              | $\checkmark$                                              |
| Support for all 1P, 7.0-mm<br>and 2P, 9.5-mm, SATA, 2.5-<br>in hard drives |                                                           |                                                           |                                                           |
| Support for Accelerometer hard drive protection                            |                                                           |                                                           |                                                           |
| Support for the following hard drives:                                     |                                                           |                                                           |                                                           |
| • 2-TB, 5400-rpm, SATA, 9.5-mm hard drive                                  |                                                           |                                                           |                                                           |
| • 1-TB, 7200-rpm, SATA, 9.5-mm hard drive                                  |                                                           |                                                           |                                                           |
| • 1-TB, 5400-rpm, SATA,<br>8-GB hybrid, 9.5-mm<br>hard drive               |                                                           |                                                           |                                                           |
| Solid-state drives:                                                        |                                                           |                                                           |                                                           |
| Support for:                                                               |                                                           |                                                           |                                                           |
| 256-MB, M.2 2280, solid-<br>state drive with TLC                           |                                                           |                                                           |                                                           |
| 128-MB, M.2 2280, SATA-3, solid-state drive                                |                                                           |                                                           |                                                           |

# Optical drive

| Description                               | HP Envy x360 m6 Convertible PC | HP Envy x360 m6 Convertible PC | HP Envy x360 m6 Convertible PC |
|-------------------------------------------|--------------------------------|--------------------------------|--------------------------------|
|                                           | (model number 15-aq2XX)        | (model number m6 aq1XX)        | (model number m6 aq0XX)        |
| HP external DVD±RW DL<br>SuperMulti Drive | V                              | V                              | √                              |

#### Audio and video

| Description                                                                                                    | HP Envy x360 m6 Convertible PC<br>(model number 15-aq2XX) | HP Envy x360 m6 Convertible PC<br>(model number m6 aq1XX) | HP Envy x360 m6 Convertible PC<br>(model number m6 aq0XX) |
|----------------------------------------------------------------------------------------------------|-----------------------------------------------------------|-----------------------------------------------------------|-----------------------------------------------------------|
| HP Wide Vision HD webcam<br>with indicator light, 720p by<br>30 frames per second,<br>BSI sensor, f2.0, 88° wide<br>field of vision; | √                                                         | √                                                         | V                                                         |
| Bang & Olufsen audio                                                                                                    |                                                           |                                                           |                                                           |
| Dual speakers                                                                                                    |                                                           |                                                           |                                                           |
| HD Audio<br>(Conexant CX7700)                                                                                                    |                                                           |                                                           |                                                           |
| Integrated dual-array<br>microphones with<br>appropriate beam-forming,<br>echo-cancellation, and noise<br>suppression software       |                                                           |                                                           |                                                           |
| Support for HP Audio Boost                                                                                                    |                                                           |                                                           |                                                           |
| Support for Conexant<br>Smart Amp                                                                                                    |                                                           |                                                           |                                                           |
| Support for voice recognition                                                                                                    |                                                           |                                                           |                                                           |

#### **Ethernet**

| Description                                                     | HP Envy x360 m6 Convertible PC | HP Envy x360 m6 Convertible PC | HP Envy x360 m6 Convertible PC |
|-----------------------------------------------------------------|--------------------------------|--------------------------------|--------------------------------|
|                                                                 | (model number 15-aq2XX)        | (model number m6 aq1XX)        | (model number m6 aq0XX)        |
| Integrated 10/100/1000<br>network interface<br>controller (NIC) | √                              | V                              | √                              |

#### Sensors

| Description                                                                                                    | HP Envy x360 m6 Convertible PC<br>(model number 15-aq2XX) | HP Envy x360 m6 Convertible PC<br>(model number m6 aq1XX) | HP Envy x360 m6 Convertible PC<br>(model number m6 aq0XX) |
|----------------------------------------------------------------------------------------------------|-----------------------------------------------------------|-----------------------------------------------------------|-----------------------------------------------------------|
| Accelerometer (one for hard drive protection / CoolSense, another for display panel rotation detection to lock the keyboard and TouchPad function; STMicro HP2DC2TR) | V                                                         | V                                                         | V                                                         |
| E-compass                                                                                                    |                                                           |                                                           |                                                           |
| Gyroscope                                                                                                    |                                                           |                                                           |                                                           |
| Sensor hub<br>(STMicro HP9DS1TR)                                                                                                    |                                                           |                                                           |                                                           |

#### Wireless

| Description                                                                                                   | HP Envy x360 m6 Convertible PC<br>(model number 15-aq2XX) | HP Envy x360 m6 Convertible PC<br>(model number m6 aq1XX) | HP Envy x360 m6 Convertible PC<br>(model number m6 aq0XX) |
|----------------------------------------------------------------------------------------------------|-----------------------------------------------------------|-----------------------------------------------------------|-----------------------------------------------------------|
| Integrated wireless local<br>area network (WLAN)<br>options by way of<br>wireless module                      | √                                                         | V                                                         | V                                                         |
| Support for the Intel Dual<br>Band Wireless-AC 7265<br>802.11 AC 2×2 WiFi +<br>Bluetooth 4.2<br>Combo Adapter |                                                           |                                                           |                                                           |

#### External media cards

| Description                                    | HP Envy x360 m6 Convertible PC | HP Envy x360 m6 Convertible PC | HP Envy x360 m6 Convertible PC |
|------------------------------------------------|--------------------------------|--------------------------------|--------------------------------|
|                                                | (model number 15-aq2XX)        | (model number m6 aq1XX)        | (model number m6 aq0XX)        |
| Micro-Secure Digital (SD)<br>media reader slot | √                              | V                              | V                              |

#### **Ports**

| Des | cription                                                                              | HP Envy x360 m6 Convertible PC<br>(model number 15-aq2XX) | HP Envy x360 m6 Convertible PC<br>(model number m6 aq1XX) | HP Envy x360 m6 Convertible PC<br>(model number m6 aq0XX) |
|-----|---------------------------------------------------------------------------------------|-----------------------------------------------------------|-----------------------------------------------------------|-----------------------------------------------------------|
| •   | Audio-in (mono<br>microphone)/audio-<br>out (stereo<br>headphone)<br>combination      | √                                                         | √                                                         | V                                                         |
| •   | AC Smart Pin<br>adapter plug                                                          |                                                           |                                                           |                                                           |
| •   | HDMI v1.4 supporting<br>up to 1920×1080<br>@ 60 Hz                                    |                                                           |                                                           |                                                           |
| •   | RJ-45/Ethernet                                                                        |                                                           |                                                           |                                                           |
| •   | USB 3.1 Gen 1 port<br>with Type-A connector<br>(2 ports, support for<br>HP USB Boost) |                                                           |                                                           |                                                           |
| •   | USB 3.1 Gen 1 port<br>with Type-C connector                                           |                                                           |                                                           |                                                           |

# Keyboard/pointing devices

| Des  | cription                                                               | HP Envy x360 m6 Convertible PC<br>(model number 15-aq2XX) | HP Envy x360 m6 Convertible PC<br>(model number m6 aq1XX) | HP Envy x360 m6 Convertible PC<br>(model number m6 aq0XX) |
|------|------------------------------------------------------------------------|-----------------------------------------------------------|-----------------------------------------------------------|-----------------------------------------------------------|
| keyl | -size, backlit with<br>poard with numeric<br>pad in Pike silver finish | √                                                         | √                                                         | V                                                         |
| Tou  | chPad requirements:                                                    |                                                           |                                                           |                                                           |
| •    | ClickPad with image sensor                                             |                                                           |                                                           |                                                           |
| •    | Multitouch gestures enabled                                            |                                                           |                                                           |                                                           |
| •    | Support for Windows<br>modern trackpad<br>gestures                     |                                                           |                                                           |                                                           |
| •    | Taps enabled<br>as default                                             |                                                           |                                                           |                                                           |

#### Power requirements

| Description                                                                                                    | HP Envy x360 m6 Convertible PC<br>(model number 15-aq2XX) | HP Envy x360 m6 Convertible PC<br>(model number m6 aq1XX) | HP Envy x360 m6 Convertible PC<br>(model number m6 aq0XX) |
|----------------------------------------------------------------------------------------------------|-----------------------------------------------------------|-----------------------------------------------------------|-----------------------------------------------------------|
| Support for 45-W HP Smart<br>AC adapter (non-PFC, 4.5-<br>mm with mount) and 45-W<br>HP Smart AC adapter (RC,<br>4.5-mm, slim) with C5,<br>1.00-meter (3.28-feet)<br>power cord and duckhead<br>and/or duckhead power<br>cords | √                                                         | √                                                         | √                                                         |
| Support for 4-cell, 55-Wh, 3.62-Ah, Li-ion battery                                                                                                    |                                                           |                                                           |                                                           |

#### Security

| Description                     | HP Envy x360 m6 Convertible PC<br>(model number 15-aq2XX) | HP Envy x360 m6 Convertible PC<br>(model number m6 aq1XX) | HP Envy x360 m6 Convertible PC<br>(model number m6 aq0XX) |
|---------------------------------|-----------------------------------------------------------|-----------------------------------------------------------|-----------------------------------------------------------|
| Support for fTPM 2.0            | $\checkmark$                                              | $\checkmark$                                              | $\checkmark$                                              |
| Support for security cable lock |                                                           |                                                           |                                                           |

#### Operating system

| Description                                           | HP Envy x360 m6 Convertible PC<br>(model number 15-aq2XX) | HP Envy x360 m6 Convertible PC<br>(model number m6 aq1XX) | HP Envy x360 m6 Convertible PC<br>(model number m6 aq0XX) |
|-------------------------------------------------------|-----------------------------------------------------------|-----------------------------------------------------------|-----------------------------------------------------------|
| <b>Preinstalled</b> : Windows 10 64-bit               | √                                                         | V                                                         | $\checkmark$                                              |
| For developed market (ML):<br>Windows 10 Home Plus ML |                                                           |                                                           |                                                           |

### Serviceability

| Description                              | HP Envy x360 m6 Convertible PC<br>(model number 15-aq2XX) | HP Envy x360 m6 Convertible PC<br>(model number m6 aq1XX) | HP Envy x360 m6 Convertible PC (model number m6 aq0XX) |
|------------------------------------------|-----------------------------------------------------------|-----------------------------------------------------------|--------------------------------------------------------|
| End user replaceable part:<br>AC adapter | ✓                                                         | √                                                         | V                                                      |

# 2 External component identification

#### Locating hardware

To find out what hardware is installed on your computer:

▲ Type device manager in the taskbar search box, and then select the **Device Manager** app.

A list displays all the devices installed on your computer.

For information about system hardware components and the system BIOS version number, press fn+esc (select products only).

#### Locating software

To find out what software is installed on your computer:

Select the Start button, and then select All apps.

-or-

Right-click the **Start** button, and then select **Programs and Features**.

#### **Display**

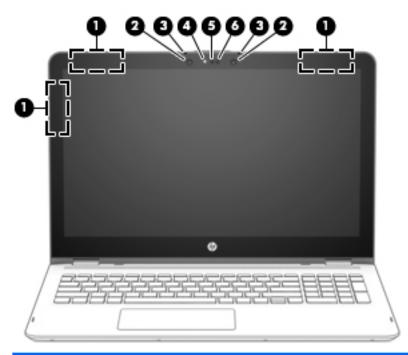

| Item | Component                                               | Description                                                                                                    |  |
|------|---------------------------------------------------------|----------------------------------------------------------------------------------------------------|--|
| (1)  | WLAN antennas*                                          | Send and receive wireless signals to communicate with WLANs.                                                               |  |
| (2)  | Infrared camera lights (2; select computer models only) | The infrared camera is in use.                                                                                             |  |
| (3)  | Internal microphones (2)                                | Record sound.                                                                                                    |  |
| (4)  | Webcam light                                            | On: The webcam is in use.                                                                                                  |  |
| (5)  | Webcam                                                  | Records video and captures photographs. Some products allow you to video conference and chat online using streaming video. |  |
|      |                                                         | To use a webcam (integrated camera):                                                                                       |  |
|      |                                                         | ▲ Type camera in the taskbar search box, and then select Camera.                                                           |  |
| (6)  | Infrared camera (select computer models only)           | Allows a facial recognition logon to Windows, instead of a password.                                                       |  |

<sup>\*</sup>The antennas are not visible from the outside of the computer, and the antenna location may vary. For optimal transmission, keep the areas immediately around the antennas free from obstructions.

 $For wireless \ regulatory \ notices, see the section \ of \ the \ \textit{Regulatory}, \ \textit{Safety, and Environmental Notices} \ that \ applies \ to \ your \ country \ or \ region.$ 

To access this guide:

▲ Select the **Start** button, select **All apps**, select **HP Help and Support**, and then select **HP Documentation**.

### Keys

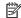

NOTE: Your computer may look slightly different from the illustration below.

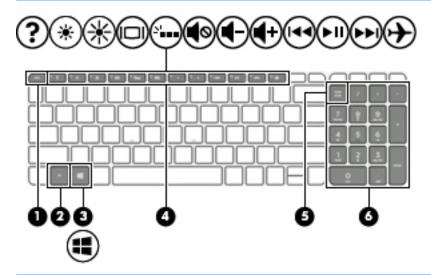

| Item | Component                                        | Description                                                                                        |
|------|--------------------------------------------------|----------------------------------------------------------------------------------------------------|
| (1)  | esc key                                          | Displays system information when pressed in combination with the fn key.                           |
| (2)  | fn key                                           | Displays system information when pressed in combination with the esc key.                          |
| (3)  | Windows key                                      | Opens the <b>Start</b> menu.                                                                       |
|      |                                                  | <b>NOTE:</b> Pressing the Windows key again will close the <b>Start</b> menu.                      |
| (4)  | Action keys                                      | Execute frequently used system functions.                                                          |
|      |                                                  | <b>NOTE:</b> On select products, the f5 action key turns the keyboard backlight feature off or on. |
| (5)  | num lock key (select products only)              | Alternates between the navigational and numeric functions on the integrated numeric keypad.        |
| (6)  | Integrated numeric keypad (select products only) | When num lock is on, the keypad can be used like an external numeric keypad.                       |

### Lights

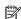

NOTE: Your computer may look slightly different from the illustration below.

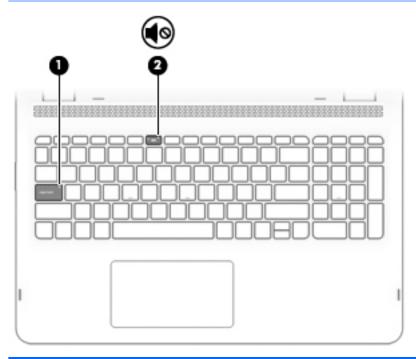

| Item | Component       | Description                                                                        |
|------|-----------------|------------------------------------------------------------------------------------|
| (1)  | Caps lock light | On: Caps lock is on, which switches the key input to all capital letters.          |
| (2)  | Mute light      | <ul><li>Amber: Computer sound is off.</li><li>Off: Computer sound is on.</li></ul> |

### **Speakers**

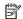

NOTE: Your computer may look slightly different from the illustration below.

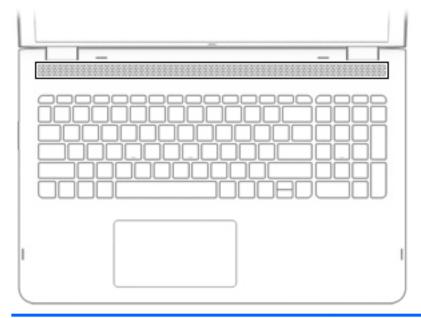

| Component | Description    |  |
|-----------|----------------|--|
| Speakers  | Produce sound. |  |

#### TouchPad

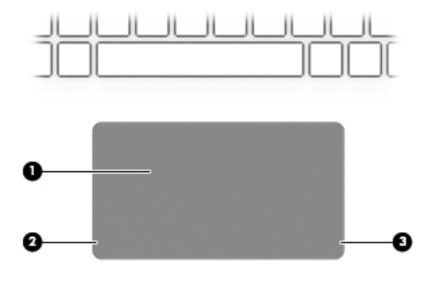

| ltem | Component             | Description                                                                     |
|------|-----------------------|---------------------------------------------------------------------------------|
| (1)  | TouchPad zone         | Reads your finger gestures to move the pointer or activate items on the screen. |
| (2)  | Left TouchPad button  | Functions like the left button on an external mouse.                            |
| (3)  | Right TouchPad button | Functions like the right button on an external mouse.                           |

### Left side

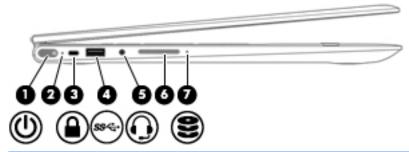

| Item | Component                                              | Description                                                                                                    |
|------|--------------------------------------------------------|----------------------------------------------------------------------------------------------------|
| (1)  | Power button                                           | <ul> <li>When the computer is off, press the button to turn on<br/>the computer.</li> </ul>                                                                                 |
|      |                                                        | <ul> <li>When the computer is on, press the button briefly to<br/>initiate Sleep.</li> </ul>                                                                                |
|      |                                                        | <ul> <li>When the computer is in the Sleep state, press<br/>the button briefly to exit Sleep.</li> </ul>                                                                    |
|      |                                                        | <ul> <li>When the computer is in Hibernation, press the button<br/>briefly to exit Hibernation.</li> </ul>                                                                  |
|      |                                                        | <b>CAUTION:</b> Pressing and holding down the power button results in the loss of unsaved information.                                                                      |
|      |                                                        | If the computer has stopped responding and shutdown procedures are ineffective, press and hold the power button down for at least 5 seconds to turn off the computer.       |
|      |                                                        | To learn more about your power settings, see your power options.                                                                                                    |
|      |                                                        | ▲ Type power in the taskbar search box, and then select<br>Power and sleep settings.                                                                                        |
|      |                                                        | - or -                                                                                                    |
|      |                                                        | Right-click the <b>Start</b> button, and then select <b>Power Options</b> .                                                                                                 |
| (2)  | Power light                                            | On: The computer is on.                                                                                                    |
|      |                                                        | <ul> <li>Blinking: The computer is in the Sleep state, a power-<br/>saving state. The computer shuts off power to<br/>the display and other unneeded components.</li> </ul> |
|      |                                                        | <ul> <li>Off: The computer is off or in Hibernation. Hibernation is<br/>a power-saving state that uses the least amount<br/>of power.</li> </ul>                            |
| (3)  | Security cable slot                                    | Attaches an optional security cable to the computer.                                                                                                    |
|      |                                                        | <b>NOTE:</b> The security cable is designed to act as a deterrent, but it may not prevent the computer from being mishandled or stolen.                                     |
| (4)  | USB 2.0 port                                           | Connects an optional USB device, such as a keyboard, mouse, external drive, printer, scanner, or USB hub.                                                                   |
| (5)  | Audio-out (headphone)/Audio-in (microphone) combo jack | Connects optional powered stereo speakers, headphones, earbuds, a headset, or a television audio cable. Also connects                                                       |

| ltem | Component                                                          | Description                                                                                                    |
|------|--------------------------------------------------------------------|----------------------------------------------------------------------------------------------------|
| (5)  | Audio-out (headphone)/Audio-in (microphone) combo jack (continued) | an optional headset microphone. This jack does not support optional standalone microphones.                                                                                                    |
|      |                                                                    | <b>WARNING!</b> To reduce the risk of personal injury, adjust the volume before putting on headphones, earbuds, or a headset. For additional safety information, refer to the <i>Regulatory</i> , <i>Safety</i> , and <i>Environmental Notices</i> . |
|      |                                                                    | To access this guide:                                                                                                    |
|      |                                                                    | Select the Start button, select All apps, select HP Help<br>and Support, and then select HP Documentation.                                                                                                    |
|      |                                                                    | <b>NOTE:</b> When a device is connected to the jack, the compute speakers are disabled.                                                                                                    |
| (6)  | Volume button                                                      | Control speaker volume on the computer.                                                                                                    |
|      |                                                                    | <ol> <li>To increase speaker volume, press the back edge of<br/>the button.</li> </ol>                                                                                                    |
|      |                                                                    | 2. To decrease speaker volume, press the front edge of the button.                                                                                                    |
| (7)  | Drive light                                                        | Blinking white: The hard drive is being accessed.                                                                                                    |
|      |                                                                    | <ul> <li>Amber: HP 3D DriveGuard has temporarily parked<br/>the hard drive.</li> </ul>                                                                                                    |
|      |                                                                    | <b>NOTE:</b> On select products, the drive light will always remain off.                                                                                                    |

# Right side

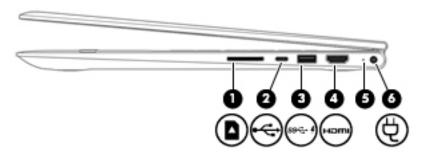

| Item | Component                       | Description                                                                                                    |
|------|---------------------------------|----------------------------------------------------------------------------------------------------|
| (1)  | Memory card reader              | Reads optional memory cards that enable you to store, manage, share, or access information.                                                                                                    |
|      |                                 | To insert a card:                                                                                                    |
|      |                                 | <ol> <li>Hold the card label-side up, with connectors facing<br/>the computer.</li> </ol>                                                                                                    |
|      |                                 | <ol> <li>Insert the card into the memory card reader, and then<br/>press in on the card until it is firmly seated.</li> </ol>                                                                                                    |
|      |                                 | To remove a card:                                                                                                    |
|      |                                 | Press in on the card, and then remove it from<br>the memory card reader.                                                                                                    |
| (2)  | USB Type-C port                 | Connects an optional USB device with a Type-C connector.                                                                                                    |
| (3)  | USB 3.0 charging (powered) port | Connects an optional USB device, such as a keyboard, mouse, external drive, printer, scanner, or USB hub. Standard USB ports will not charge all USB devices or will charge using a low current. Some USB devices require power and require you to use a powered port. |
|      |                                 | <b>NOTE:</b> USB charging ports can also charge select models of cell phones and MP3 players, even when the computer is off.                                                                                                    |
| (4)  | HDMI port                       | Connects an optional video or audio device, such as a high-<br>definition television, any compatible digital or audio<br>component, or a high-speed High-Definition Multimedia<br>Interface (HDMI) device.                                                             |
| (5)  | AC adapter and battery light    | White: The AC adapter is connected and the battery is fully charged.                                                                                                    |
|      |                                 | <ul> <li>Blinking white: The AC adapter is disconnected<br/>and the battery has reached a low battery level.</li> </ul>                                                                                                    |
|      |                                 | <ul> <li>Amber: The AC adapter is connected and the battery<br/>is charging.</li> </ul>                                                                                                    |
|      |                                 | Off: The battery is not charging.                                                                                                    |
| (6)  | Power connector                 | Connects an AC adapter.                                                                                                    |

#### **Bottom**

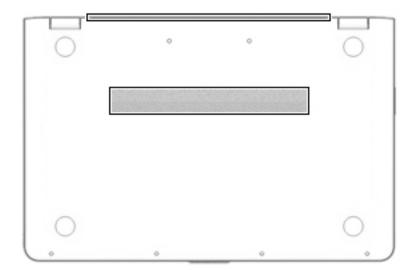

| Component | Description                                                                                                    |
|-----------|----------------------------------------------------------------------------------------------------|
| Vents (2) | Enable airflow to cool internal components.                                                                                                    |
|           | <b>NOTE:</b> The computer fan starts up automatically to cool internal components and prevent overheating. It is normal for the internal fan to cycle on and off during routine operation. |

# 3 Illustrated parts catalog

#### Service tag

When ordering parts or requesting information, provide the computer serial number and model number provided on the service tag.

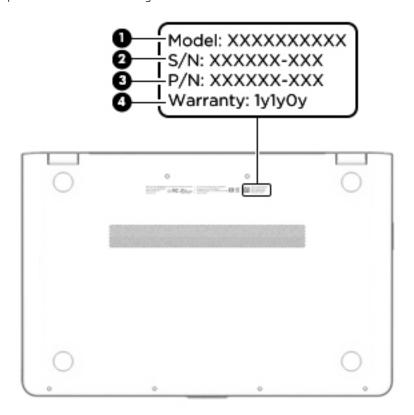

| ltem | Description                      | Function                                                                                                    |
|------|----------------------------------|----------------------------------------------------------------------------------------------------|
| (1)  | Model description                | This is the alphanumeric identifier used to locate documents, drivers, and support for the computer.                                                                             |
| (2)  | Serial number (s/n)              | This is an alphanumeric identifier that is unique to each product.                                                                                                    |
| (3)  | Part number/Product number (p/n) | This number provides specific information about the product's hardware components. The part number helps a service technician to determine what components and parts are needed. |
| (4)  | Warranty period                  | This number describes the duration of the warranty period for the computer.                                                                                                    |

### Computer major components

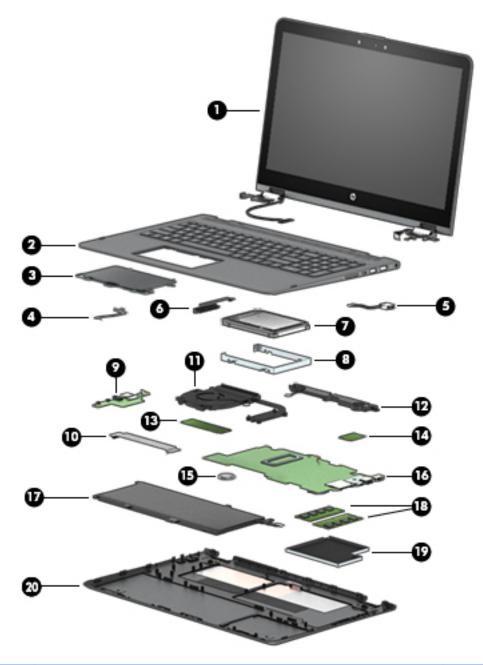

| ltem | Component                                                                                                    | Spare part number |  |
|------|----------------------------------------------------------------------------------------------------|-------------------|--|
| (1)  | <b>Display assembly</b> : The display assembly is spared at the subcomponent level only. For more display assembly spare part information, see <u>Display components on page 27</u> . |                   |  |
| (2)  | (2) Keyboard/top cover (in natural silver finish; includes TouchPad and cable, backlight cable, and keyboard cable):                                                                  |                   |  |
|      | For use in Belgium                                                                                                    | 857283-A41        |  |
|      | For use in Canada                                                                                                    | 857283-DB1        |  |
|      | For use in the Czech Republic and Slovakia                                                                                                    | 857283-FL1        |  |

|                            | Component                                                                                                    | Spare part number                                                                  |
|----------------------------|----------------------------------------------------------------------------------------------------|------------------------------------------------------------------------------------|
|                            | For use in Denmark, Finland, and Norway                                                                                                    | 857283-DH1                                                                         |
|                            | For use in France                                                                                                    | 857283-051                                                                         |
|                            | For use in Germany                                                                                                    | 857283-041                                                                         |
|                            | For use in Italy                                                                                                    | 857283-061                                                                         |
|                            | For use in Latin America                                                                                                    | 857283-161                                                                         |
|                            | For use in the Netherlands                                                                                                    | 857283-B31                                                                         |
|                            | For use in Russia                                                                                                    | 857283-251                                                                         |
|                            | For use in Saudi Arabia                                                                                                    | 857283-171                                                                         |
|                            | For use in Spain                                                                                                    | 857283-071                                                                         |
|                            | For use in Switzerland                                                                                                    | 857283-BG1                                                                         |
|                            | For use in Turkey                                                                                                    | 857283-141                                                                         |
|                            | For use in the United Kingdom                                                                                                    | 857283-031                                                                         |
|                            | For use in the United States                                                                                                    | 857283-001                                                                         |
| (3)                        | TouchPad (in natural silver finish; includes bracket)                                                                                                    | 858843-001                                                                         |
| (4)                        | TouchPad cable (includes double-sided adhesive)                                                                                                    | 856802-001                                                                         |
| (5)                        | Power connector cable                                                                                                    | 808155-011                                                                         |
| (6)                        | Hard drive cable (includes double-sided adhesive)                                                                                                    | 856788-001                                                                         |
|                            |                                                                                                    |                                                                                    |
| (7)                        | Hard drive:                                                                                                    |                                                                                    |
| (7)                        | Hard drive:  NOTE: The hard drive spare part kit does not include the hard drive bracket, cable, or screwand screws are available using spare part number 856789-001. The hard drive cable is available 1856788-001.                                                                                                    |                                                                                    |
| (7)                        | NOTE: The hard drive spare part kit does not include the hard drive bracket, cable, or screw and screws are available using spare part number 856789-001. The hard drive cable is available using spare part number 856789-001.                                                                                                    |                                                                                    |
| (7)                        | NOTE: The hard drive spare part kit does not include the hard drive bracket, cable, or screw and screws are available using spare part number 856789-001. The hard drive cable is avail 856788-001.  2-TB, 5400-rpm, SATA, 7.0-mm hard drive for use only on computer models with model                                                                                                    | lable using spare part number                                                      |
| (7)                        | NOTE: The hard drive spare part kit does not include the hard drive bracket, cable, or screw and screws are available using spare part number 856789-001. The hard drive cable is avail 856788-001.  2-TB, 5400-rpm, SATA, 7.0-mm hard drive for use only on computer models with model number 15-aq2XX                                                                                                    | lable using spare part number<br>912487-855                                        |
|                            | NOTE: The hard drive spare part kit does not include the hard drive bracket, cable, or screw and screws are available using spare part number 856789-001. The hard drive cable is avail 856788-001.  2-TB, 5400-rpm, SATA, 7.0-mm hard drive for use only on computer models with model number 15-aq2XX  1-TB, 7200-rpm, SATA, 9.5-mm hard drive for use on all computer models                                                                                                    | lable using spare part number<br>912487-855<br>766644-005                          |
| (8)                        | NOTE: The hard drive spare part kit does not include the hard drive bracket, cable, or screw and screws are available using spare part number 856789-001. The hard drive cable is avail 856788-001.  2-TB, 5400-rpm, SATA, 7.0-mm hard drive for use only on computer models with model number 15-aq2XX  1-TB, 7200-rpm, SATA, 9.5-mm hard drive for use on all computer models  1-TB, 5400-rpm, SATA, 8-GB hybrid, 9.5-mm hard drive for use on all computer models                                                                                                    | lable using spare part number<br>912487-855<br>766644-005<br>731999-005            |
| (8)                        | NOTE: The hard drive spare part kit does not include the hard drive bracket, cable, or screw and screws are available using spare part number 856789-001. The hard drive cable is available available using spare part number 856789-001. The hard drive cable is available available using spare part number 856789-001. The hard drive cable is available number 15-400-rpm, SATA, 7.0-mm hard drive for use only on computer models with model number 15-aq2XX  1-TB, 7200-rpm, SATA, 9.5-mm hard drive for use on all computer models  1-TB, 5400-rpm, SATA, 8-GB hybrid, 9.5-mm hard drive for use on all computer models  Hard drive bracket (includes screws)                                                                                                    | 912487-855<br>766644-005<br>731999-005                                             |
| (8)                        | NOTE: The hard drive spare part kit does not include the hard drive bracket, cable, or screw and screws are available using spare part number 856789-001. The hard drive cable is avail 856788-001.  2-TB, 5400-rpm, SATA, 7.0-mm hard drive for use only on computer models with model number 15-aq2XX  1-TB, 7200-rpm, SATA, 9.5-mm hard drive for use on all computer models  1-TB, 5400-rpm, SATA, 8-GB hybrid, 9.5-mm hard drive for use on all computer models  Hard drive bracket (includes screws)  Connector board (includes audio jack and USB port):                                                                                                    | 912487-855<br>766644-005<br>731999-005<br>856789-001                               |
| (8)                        | NOTE: The hard drive spare part kit does not include the hard drive bracket, cable, or screw and screws are available using spare part number 856789-001. The hard drive cable is avail 856788-001.  2-TB, 5400-rpm, SATA, 7.0-mm hard drive for use only on computer models with model number 15-aq2XX  1-TB, 7200-rpm, SATA, 9.5-mm hard drive for use on all computer models  1-TB, 5400-rpm, SATA, 8-GB hybrid, 9.5-mm hard drive for use on all computer models  Hard drive bracket (includes screws)  Connector board (includes audio jack and USB port):  For use only on computer models equipped with an Intel i7-8550U processor                                                                                                    | 912487-855  766644-005  731999-005  856789-001                                     |
| (8)<br>(9)                 | NOTE: The hard drive spare part kit does not include the hard drive bracket, cable, or screw and screws are available using spare part number 856789-001. The hard drive cable is avail 856788-001.  2-TB, 5400-rpm, SATA, 7.0-mm hard drive for use only on computer models with model number 15-aq2XX  1-TB, 7200-rpm, SATA, 9.5-mm hard drive for use on all computer models  1-TB, 5400-rpm, SATA, 8-GB hybrid, 9.5-mm hard drive for use on all computer models  Hard drive bracket (includes screws)  Connector board (includes audio jack and USB port):  For use only on computer models equipped with an Intel i7-8550U processor  For use only on computer models not equipped with an Intel i7-8550U processor                                                                                                    | 912487-855  766644-005  731999-005  856789-001  L04003-001  856808-001             |
| (8)<br>(9)                 | NOTE: The hard drive spare part kit does not include the hard drive bracket, cable, or screw and screws are available using spare part number 856789-001. The hard drive cable is avail 856788-001.  2-TB, 5400-rpm, SATA, 7.0-mm hard drive for use only on computer models with model number 15-aq2XX  1-TB, 7200-rpm, SATA, 9.5-mm hard drive for use on all computer models  1-TB, 5400-rpm, SATA, 8-GB hybrid, 9.5-mm hard drive for use on all computer models  Hard drive bracket (includes screws)  Connector board (includes audio jack and USB port):  For use only on computer models equipped with an Intel i7-8550U processor  For use only on computer models not equipped with an Intel i7-8550U processor  Connector board cable (includes double-sided adhesive)                                                                  | 912487-855  766644-005  731999-005  856789-001  L04003-001  856808-001             |
| (8)<br>(9)<br>(10)<br>(11) | NOTE: The hard drive spare part kit does not include the hard drive bracket, cable, or screw and screws are available using spare part number 856789-001. The hard drive cable is avail 856788-001.  2-TB, 5400-rpm, SATA, 7.0-mm hard drive for use only on computer models with model number 15-aq2XX  1-TB, 7200-rpm, SATA, 9.5-mm hard drive for use on all computer models  1-TB, 5400-rpm, SATA, 8-GB hybrid, 9.5-mm hard drive for use on all computer models  Hard drive bracket (includes screws)  Connector board (includes audio jack and USB port):  For use only on computer models equipped with an Intel i7-8550U processor  For use only on computer models not equipped with an Intel i7-8550U processor  Connector board cable (includes double-sided adhesive)  Fan/heat sink assembly (includes replacement thermal material): | 912487-855  766644-005  731999-005  856789-001  L04003-001  856808-001  856801-001 |
| (8)<br>(9)                 | NOTE: The hard drive spare part kit does not include the hard drive bracket, cable, or screw and screws are available using spare part number 856789-001. The hard drive cable is avail 856788-001.  2-TB, 5400-rpm, SATA, 7.0-mm hard drive for use only on computer models with model number 15-aq2XX  1-TB, 7200-rpm, SATA, 9.5-mm hard drive for use on all computer models  1-TB, 5400-rpm, SATA, 8-GB hybrid, 9.5-mm hard drive for use on all computer models  Hard drive bracket (includes screws)  Connector board (includes audio jack and USB port):  For use only on computer models equipped with an Intel i7-8550U processor  Connector board cable (includes double-sided adhesive)  Fan/heat sink assembly (includes replacement thermal material):  For use only on computer models equipped with an Intel i7-8550U processor     | 912487-855  766644-005  731999-005  856789-001  L04003-001  856808-001  L04006-001 |

| ltem | Component                                                                                                    | Spare part number  |
|------|----------------------------------------------------------------------------------------------------|--------------------|
|      | 256-MB, M.2 2280, PCIe, NVMe solid-state drive for use only on computer models with model number 15-aq2XX                                                                                                    | 933705-004         |
|      | 128-MB, M.2 2280, SATA-3, solid-state drive with TLC for use only on computer models with model number 15-aq2XX                                                                                                    | 759848-031         |
|      | 256-MB, M.2 2280, solid-state drive with TLC for use on all computer models                                                                                                    | 847109-003         |
|      | 128-MB, M.2 2280, SATA-3, solid-state drive for use only on computer models with model number m6-aq1XX                                                                                                    | 827560-009         |
| (14) | Intel Dual Band Wireless-AC 7265 802.11 AC 2×2 WiFi + Bluetooth 4.2 Combo Adapter (non vPRO)                                                                                                    | 793840-005         |
| (15) | RTC battery                                                                                                    | 616073-001         |
| (16) | System board (includes processor, a graphics subsystem with UMA memory, and replacement                                                                                                    | thermal material): |
|      | For use only on computer models with model number 15-aq2XX:                                                                                                    |                    |
|      | Equipped with an Intel Core i7-8550U 1.80-GHz (turbo up to 4.00-GHz) quad core processor (2400-MHz, 8.0-MB L3 cache, 15-W), an Intel UHD 620 graphics subsystem with UMA video memory, 8-GB of system memory, and the Windows 10 operating system | 942032-601         |
|      | Equipped with an Intel Core i7-8550U 1.80-GHz (turbo up to 4.00-GHz) quad core processor (2400-MHz, 8.0-MB L3 cache, 15-W), an Intel UHD 620 graphics subsystem with UMA video memory, 8-GB of system memory, and a non-Windows operating system  | 942032-001         |
|      | For use only on computer models with model numbers 15-aq2XX and m6-aq1XX:                                                                                                    |                    |
|      | Equipped with an Intel CoreT i7-7500U 2.70-GHz (SC turbo up to 3.50-GHz) processor (2133-MHz, 4.0-MB L3 cache, dual core, 15 W) and the Windows 10 operating system                                                                               | 858871-601         |
|      | Equipped with an Intel CoreT i7-7500U 2.70-GHz (SC turbo up to 3.50-GHz) processor (2133-MHz, 4.0-MB L3 cache, dual core, 15 W) and a non-Windows operating system                                                                                | 858871-001         |
|      | Equipped with an Intel Core i5-7200U 2.50-GHz (SC turbo up to 3.10-GHz) processor (2133-MHz, 3.0-MB L3 cache, dual core, 15 W) and the Windows 10 operating system                                                                                | 858872-601         |
|      | Equipped with an Intel Core i5-7200U 2.50-GHz (SC turbo up to 3.10-GHz) processor (2133-MHz, 3.0-MB L3 cache, dual core, 15 W) and a non-Windows operating system                                                                                 | 858872-001         |
|      | For use on all computer models:                                                                                                    |                    |
|      | Equipped with an Intel Core i7-6560U 2.20-GHz (SC turbo up to 3.20-GHz) processor (2133-MHz, 4.0-MB L3 cache, dual core, 15-W) and the Windows 10 Professional operating system                                                                   | 856280-601         |
|      | Equipped with an Intel Core i7-6560U 2.20-GHz (SC turbo up to 3.20-GHz) processor (2133-MHz, 4.0-MB L3 cache, dual core, 15-W) and a non-Windows operating system                                                                                 | 856280-001         |
|      | Equipped with an Intel Core i7-6500U 2.50-GHz (SC turbo up to 3.10-GHz) processor (2133-MHz, 4.0-MB L3 cache, dual core, 15-W) and the Windows 10 Professional operating system                                                                   | 856278-601         |
|      | Equipped with an Intel Core i7-6500U 2.50-GHz (SC turbo up to 3.10-GHz) processor (2133-MHz, 4.0-MB L3 cache, dual core, 15-W) and a non-Windows operating system                                                                                 | 856278-001         |
|      | Equipped with an Intel Core i5-6200U 2.30-GHz (SC turbo up to 2.80-GHz) processor (2133-MHz, 3.0-MB L3 cache, dual core, 15-W) and the Windows 10 Professional operating system                                                                   | 856279-601         |
|      | Equipped with an Intel Core i5-6200U 2.30-GHz (SC turbo up to 2.80-GHz) processor (2133-MHz, 3.0-MB L3 cache, dual core, 15-W) and a non-Windows operating system                                                                                 | 856279-001         |
| (17) | 4-cell, 55-Wh, 3.62-Ah, Li-ion battery (includes cable)                                                                                                    | 844204-855         |

| ltem | Component                                                                                                    | Spare part number |
|------|----------------------------------------------------------------------------------------------------|-------------------|
|      | For use only on computer models with model number 15-aq2XX:                                                         |                   |
|      | 8-GB (2400, 1.2-V, DDR4)                                                                                            | 862398-855        |
|      | 4-GB (2400, 1.2-V, DDR4)                                                                                            | 862397-855        |
|      | For use on all computer models:                                                                                     |                   |
|      | 8-GB (2133, 1.2-V, DDR4)                                                                                            | 820570-005        |
|      | 4-GB (2133, 1.2-V, DDR4)                                                                                            | 820569-005        |
|      | 2-GB (2133, 1.2-V, DDR4)                                                                                            | 851379-005        |
| (19) | Memory module shield                                                                                                | 856815-001        |
| (20) | <b>Bottom cover</b> (in natural silver finish, includes front rubber feet, retention magnets, shielding, and vents) | 856800-001        |
|      | Rubber Kit (not illustrated, includes bottom cover rubber feet)                                                     | 856816-001        |

### Display components

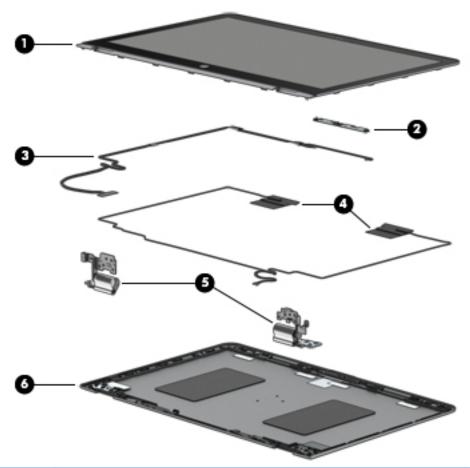

| Item | Component                                                                                                    | Spare part number |  |
|------|----------------------------------------------------------------------------------------------------|-------------------|--|
| (1)  | Display panel assembly (includes bezel, panel, and TouchScreen board):                                            |                   |  |
|      | 15.6-in, UHD, AG, USlim, IR                                                                                       | 856814-001        |  |
|      | 15.6-in, UHD, AG, USlim                                                                                           | 856812-001        |  |
|      | 15.6-in, FHD, BV, Slim, IR                                                                                        | 856813-001        |  |
|      | 15.6-in, FHD, BV, Slim                                                                                            | 856811-001        |  |
| (2)  | Webcam/microphone module (includes double-sided adhesive):                                                        |                   |  |
|      | HD/IR webcam/microphone module                                                                                    | 845631-001        |  |
|      | Non-HD/IR webcam/microphone module                                                                                | 833962-005        |  |
| (3)  | Display panel cable (includes webcam/microphone module cable, adhesive support strip, and double-sided adhesive): |                   |  |
|      | For use only on computer models equipped with a UHD display panel and an FHD/infrared webcam                      | 856807-001        |  |
|      | For use only on computer models equipped with a UHD display panel and an FHD/non-infrared webcam                  | 856806-001        |  |
|      | For use only on computer models equipped with an FHD display panel and an FHD/infrared webcam                     | 856805-001        |  |

| ltem | Component                                                                                                    | Spare part number |
|------|----------------------------------------------------------------------------------------------------|-------------------|
|      | For use only on computer models equipped with an FHD display panel and an FHD/non-infrared webcam                  | 856804-001        |
| (4)  | G-sensor board (includes double-sided adhesive):                                                                   |                   |
|      | For use only on computer models with model number 15-aq2XX                                                         | L04004-001        |
|      | For use only on computer models with model numbers m6 aq1XX and m6 aq0XX                                           | 856809-001        |
| (5)  | TouchScreen board cable (includes adhesive support strips and double-sided adhesive)                               | 856803-001        |
| (6)  | Display hinges (2)                                                                                                 | 856795-001        |
| (7)  | <b>Back cover</b> (in natural silver finish; includes wireless antenna auxiliary and main cables and transceivers) | 856799-001        |

# Miscellaneous parts

| Component                                             | Spare part number |
|-------------------------------------------------------|-------------------|
| AC adapter:                                           |                   |
| 45-W HP Smart AC adapter (non-PFC, 4.5-mm with mount) | 854116-850        |
| 45-W HP Smart AC adapter (RC, 4.5-mm, slim)           | 741553-850        |
| HP adapters:                                          |                   |
| HP duck head adapter (for use in the United States)   | 860828-001        |
| HP HDMI Type-C-to-Type-A adapter                      | 833960-001        |
| HP HDMI–to–VGA adapter                                | 701943-001        |
| HP USB external DVD+/-RW DL SuperMulti Drive          | 747080-001        |
| HP USB Type-C-to-RJ45 adapter                         | 855560-001        |
| HP USB Type-C–to–Type-A hub                           | 916838-001        |
| HP USB Type-C-to-USB 3.0 adapter                      | 814618-001        |
| HP USB-to-Gigabit RJ45 adapter                        | 829941-001        |
| <b>Power cord</b> (C5, 1.00-m):                       |                   |
| For use in Denmark                                    | 213353-013        |
| For use in Europe                                     | 213350-014        |
| For use in Italy                                      | 213352-013        |
| For use in North America                              | 213349-015        |
| For use in South Africa                               | 361240-007        |
| For use in Switzerland                                | 213354-013        |
| For use in the United Kingdom and Singapore           | 213351-013        |
| Screw Kit:                                            | 941797-001        |

# Removal and replacement procedures preliminary requirements

## Tools required

You will need the following tools to complete the removal and replacement procedures:

- Case utility tool or similar plastic, flat-edged tool
- Flat-bladed screwdriver
- Magnetic screwdriver
- Phillips P0 screwdriver

## Service considerations

The following sections include some of the considerations that you must keep in mind during disassembly and assembly procedures.

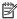

NOTE: As you remove each subassembly from the computer, place the subassembly (and all accompanying screws) away from the work area to prevent damage.

### Plastic parts

⚠ CAUTION: Using excessive force during disassembly and reassembly can damage plastic parts. Use care when handling the plastic

### Cables and connectors

⚠ CAUTION: When servicing the computer, be sure that cables are placed in their proper locations during the reassembly process. Improper cable placement can damage the computer.

Cables must be handled with extreme care to avoid damage. Apply only the tension required to unseat or seat the cables during removal and insertion. Handle cables by the connector whenever possible. In all cases, avoid bending, twisting, or tearing cables. Be sure that cables are routed in such a way that they cannot be caught or snagged by parts being removed or replaced. Handle flex cables with extreme care; these cables tear easily.

### Drive handling

<u>CAUTION</u>: Drives are fragile components that must be handled with care. To prevent damage to the computer, damage to a drive, or loss of information, observe these precautions:

Before removing or inserting a hard drive, shut down the computer. If you are unsure whether the computer is off or in Hibernation, turn the computer on, and then shut it down through the operating system.

Before handling a drive, be sure that you are discharged of static electricity. While handling a drive, avoid touching the connector.

Before removing a diskette drive or optical drive, be sure that a diskette or disc is not in the drive and be sure that the optical drive tray is closed.

Handle drives on surfaces covered with at least one inch of shock-proof foam.

Avoid dropping drives from any height onto any surface.

Avoid exposing an internal hard drive to products that have magnetic fields, such as monitors or speakers.

Avoid exposing an internal hard drive to products that have magnetic fields, such as monitors or speakers.

Avoid exposing a drive to temperature extremes or liquids.

If a drive must be mailed, place the drive in a bubble pack mailer or other suitable form of protective packaging and label the package "FRAGILE."

## Grounding guidelines

### Electrostatic discharge damage

Electronic components are sensitive to electrostatic discharge (ESD). Circuitry design and structure determine the degree of sensitivity. Networks built into many integrated circuits provide some protection, but in many cases, ESD contains enough power to alter device parameters or melt silicon junctions.

A discharge of static electricity from a finger or other conductor can destroy static-sensitive devices or microcircuitry. Even if the spark is neither felt nor heard, damage may have occurred.

An electronic device exposed to ESD may not be affected at all and can work perfectly throughout a normal cycle. Or the device may function normally for a while, then degrade in the internal layers, reducing its life expectancy.

**A** CAUTION: To prevent damage to the computer when you are removing or installing internal components, observe these precautions:

Keep components in their electrostatic-safe containers until you are ready to install them.

Before touching an electronic component, discharge static electricity by using the guidelines described in this section.

Avoid touching pins, leads, and circuitry. Handle electronic components as little as possible.

If you remove a component, place it in an electrostatic-safe container.

The following table shows how humidity affects the electrostatic voltage levels generated by different activities.

 $\triangle$  CAUTION: A product can be degraded by as little as 700 V.

| Typical electrostatic voltage levels |          |                   |         |
|--------------------------------------|----------|-------------------|---------|
|                                      |          | Relative humidity |         |
| Event                                | 10%      | 40%               | 55%     |
| Walking across carpet                | 35,000 V | 15,000 V          | 7,500 V |
| Walking across vinyl floor           | 12,000 V | 5,000 V           | 3,000 V |
| Motions of bench worker              | 6,000 V  | 800 V             | 400 V   |
| Removing DIPS from plastic tube      | 2,000 V  | 700 V             | 400 V   |
| Removing DIPS from vinyl tray        | 11,500 V | 4,000 V           | 2,000 V |
| Removing DIPS from Styrofoam         | 14,500 V | 5,000 V           | 3,500 V |
| Removing bubble pack from PCB        | 26,500 V | 20,000 V          | 7,000 V |
| Packing PCBs in foam-lined box       | 21,000 V | 11,000 V          | 5,000 V |

### Packaging and transporting guidelines

Follow these grounding guidelines when packaging and transporting equipment:

- To avoid hand contact, transport products in static-safe tubes, bags, or boxes.
- Protect ESD-sensitive parts and assemblies with conductive or approved containers or packaging.
- Keep ESD-sensitive parts in their containers until the parts arrive at static-free workstations.
- Place items on a grounded surface before removing items from their containers.
- Always be properly grounded when touching a component or assembly.
- Store reusable ESD-sensitive parts from assemblies in protective packaging or nonconductive foam.
- Use transporters and conveyors made of antistatic belts and roller bushings. Be sure that mechanized equipment used for moving materials is wired to ground and that proper materials are selected to avoid static charging. When grounding is not possible, use an ionizer to dissipate electric charges.

### Workstation guidelines

Follow these grounding workstation guidelines:

- Cover the workstation with approved static-shielding material.
- Use a wrist strap connected to a properly grounded work surface and use properly grounded tools and equipment.
- Use conductive field service tools, such as cutters, screwdrivers, and vacuums.
- When fixtures must directly contact dissipative surfaces, use fixtures made only of static safe materials.
- Keep the work area free of nonconductive materials, such as ordinary plastic assembly aids and Styrofoam.
- Handle ESD-sensitive components, parts, and assemblies by the case or PCM laminate. Handle these items only at static-free workstations.
- Avoid contact with pins, leads, or circuitry.
- Turn off power and input signals before inserting or removing connectors or test equipment.

### **Equipment guidelines**

Grounding equipment must include either a wrist strap or a foot strap at a grounded workstation.

- When seated, wear a wrist strap connected to a grounded system. Wrist straps are flexible straps with a minimum of one megohm ±10% resistance in the ground cords. To provide proper ground, wear a strap snugly against the skin at all times. On grounded mats with banana-plug connectors, use alligator clips to connect a wrist strap.
- When standing, use foot straps and a grounded floor mat. Foot straps (heel, toe, or boot straps) can be
  used at standing workstations and are compatible with most types of shoes or boots. On conductive floors
  or dissipative floor mats, use foot straps on both feet with a minimum of one megohm resistance between
  the operator and ground. To be effective, the conductive must be worn in contact with the skin.

The following grounding equipment is recommended to prevent electrostatic damage:

- Antistatic tape
- Antistatic smocks, aprons, and sleeve protectors
- Conductive bins and other assembly or soldering aids
- Nonconductive foam
- Conductive computerop workstations with ground cords of one megohm resistance
- Static-dissipative tables or floor mats with hard ties to the ground
- Field service kits
- Static awareness labels
- Material-handling packages
- Nonconductive plastic bags, tubes, or boxes
- Metal tote boxes
- Electrostatic voltage levels and protective materials

The following table lists the shielding protection provided by antistatic bags and floor mats.

| Material              | Use        | Voltage protection level |
|-----------------------|------------|--------------------------|
| Antistatic plastics   | Bags       | 1,500 V                  |
| Carbon-loaded plastic | Floor mats | 7,500 V                  |
| Metallized laminate   | Floor mats | 5,000 V                  |

# Removal and replacement procedures

⚠ CAUTION: Components described in this chapter should only be accessed by an authorized service provider. Accessing these parts can damage the computer or void the warranty.

## Component replacement procedures

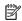

NOTE: Details about the computer, including model, serial number, product key, and length of warranty, are on the service tag on the back of the computer. See Service tag on page 22 for details.

This chapter provides removal and replacement procedures.

There are as many as 56 screws that must be removed, replaced, and/or loosened when servicing the computer. Make special note of each screw size and location during removal and replacement.

### **Bottom** cover

| Description                                                                                                  | Spare part number |
|----------------------------------------------------------------------------------------------------|-------------------|
| Bottom cover (in natural silver finish; includes front rubber feet, retention magnets, shielding, and vents) | 856800-001        |

Before disassembling the computer, follow these steps:

- Turn off the computer. If you are unsure whether the computer is off or in Hibernation, turn the computer on, and then shut it down through the operating system.
- 2. Disconnect the power from the computer by unplugging the power cord from the computer.
- 3. Disconnect all external devices from the computer.

Remove the bottom cover:

- 1. Close the computer.
- 2. Turn the computer upside down with the front toward you.
- 3. Remove the two rear rubber feet (1).

The rear rubber feet are included in the Rubber Kit, spare part number 856816-001.

4. Remove the two Phillips M2.5×7.8 screws (2) and the six Phillips M2.0×5.2 screws (3) that secure the bottom cover to the computer.

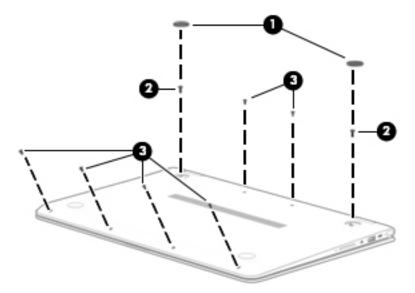

- 5. Insert a case utility tool (1) or similar plastic, flat-edged tool between the bottom cover and the computer near the display hinge area.
- 6. Release the bottom cover rear edge (2) and swing it up and back until it releases.
- 7. Remove the bottom cover (3).

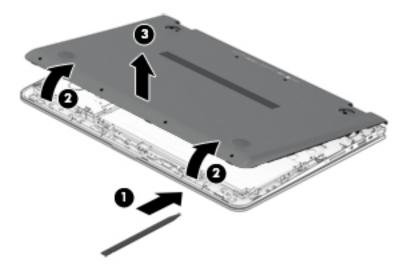

Reverse this procedure to install the bottom cover.

### **Battery**

| Description                                             | Spare part number |
|---------------------------------------------------------|-------------------|
| 4-cell, 55-Wh, 3.62-Ah, Li-ion battery (includes cable) | 844204-855        |

### Before removing the battery, follow these steps:

- 1. Turn off the computer. If you are unsure whether the computer is off or in Hibernation, turn the computer on, and then shut it down through the operating system.
- 2. Disconnect the power from the computer by unplugging the power cord from the computer.
- 3. Disconnect all external devices from the computer.
- 4. Remove the battery (see <u>Bottom cover on page 34</u>).

#### Remove the battery:

- 1. Disconnect the battery cable (1) from the system board.
- 2. Release the battery cable from the retention clip (2) built into the keyboard/top cover.
- 3. Remove the six Phillips M2.0×4.6 screws (3) that secure the battery to the keyboard/top cover.
- 4. Remove the battery (4).

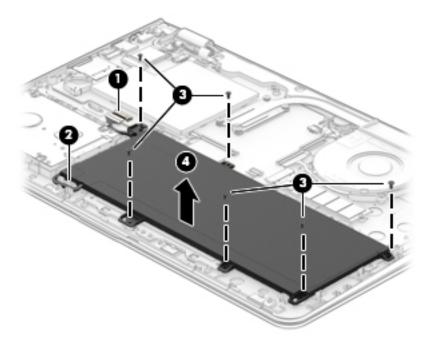

Reverse this procedure to install the battery.

### Hard drive

NOTE: The hard drive spare part kit does not include the hard drive bracket, cable, or screws. The hard drive bracket and screws are available using spare part number 856789-001. The hard drive cable is available using spare part number 856788-001.

| Description                                                                                        | Spare part number |
|----------------------------------------------------------------------------------------------------|-------------------|
| 2-TB, 5400-rpm, SATA, 7.0-mm hard drive for use only on computer models with model number 15-aq2XX | 912487-855        |
| 1-TB, 7200-rpm, SATA, 9.5-mm hard drive for use on all models                                      | 766644-005        |
| 1-TB, 5400-rpm, SATA, 8-GB hybrid, 9.5-mm hard drive for use on all models                         | 731999-005        |

Before removing the hard drive, follow these steps:

- 1. Turn off the computer. If you are unsure whether the computer is off or in Hibernation, turn the computer on, and then shut it down through the operating system.
- 2. Disconnect the power from the computer by unplugging the power cord from the computer.
- 3. Disconnect all external devices from the computer.
- 4. Remove the bottom cover (see Bottom cover on page 34).
- 5. Disconnect the battery cable from the system board (see <u>Battery on page 36</u>).

### Remove the hard drive:

- 1. Release the zero insertion force (ZIF) connector (1) to which the hard drive cable is connected, and then disconnect the hard drive cable from the system board.
- 2. Detach the hard drive cable (2) from the keyboard/top cover. (The hard drive cable is attached to the keyboard/top cover with double-sided adhesive.)
- 3. Remove the four Phillips PM2.0×4.6 screws (3) that secure the hard drive to the keyboard/top cover.

4. Remove the hard drive (4).

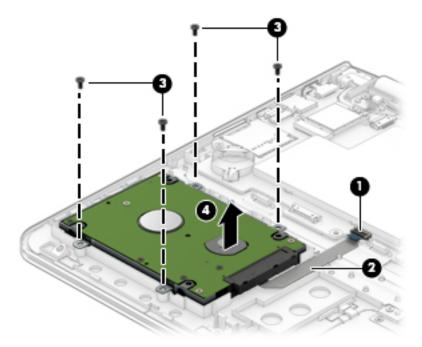

- 5. If it is necessary to replace the hard drive bracket, remove the four Phillips PM3.0×4.1 screws (1) that secure the bracket to the hard drive, and then remove the hard drive bracket (2).
- **6.** If it is necessary to replace the hard drive cable, slide the cable **(3)** off of the front end of the hard drive.

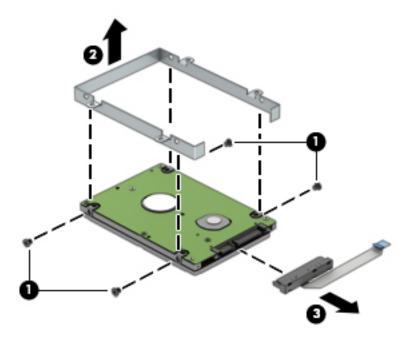

Reverse this procedure to reassemble and install the hard drive.

### **RTC** battery

| Description | Spare part number |
|-------------|-------------------|
| RTC battery | 616073-001        |

Before removing the TouchPad cable, follow these steps:

- 1. Turn off the computer. If you are unsure whether the computer is off or in Hibernation, turn the computer on, and then shut it down through the operating system.
- 2. Disconnect the power from the computer by unplugging the power cord from the computer.
- 3. Disconnect all external devices from the computer.
- 4. Remove the bottom cover (see <u>Bottom cover on page 34</u>).
- 5. Remove the battery (see <u>Battery on page 36</u>).

### Remove the RTC battery:

△ Use a case utility tool (1) or similar plastic, flat-edged tool to release the RTC battery (2) from its slot on the system board.

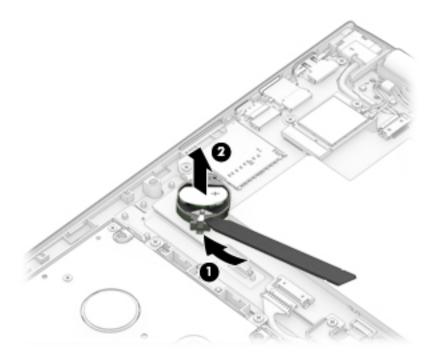

Reverse this procedure to install the RTC battery. When installing the RTC battery, make sure the "+" sign is facing up.

### TouchPad cable

| Description                                     | Spare part number |
|-------------------------------------------------|-------------------|
| TouchPad cable (includes double-sided adhesive) | 856802-001        |

Before removing the TouchPad cable, follow these steps:

- 1. Turn off the computer. If you are unsure whether the computer is off or in Hibernation, turn the computer on, and then shut it down through the operating system.
- 2. Disconnect the power from the computer by unplugging the power cord from the computer.
- 3. Disconnect all external devices from the computer.
- 4. Remove the bottom cover (see <u>Bottom cover on page 34</u>).
- 5. Remove the battery (see <u>Battery on page 36</u>).

#### Remove the TouchPad cable:

- 1. Release the ZIF connector (1) to which the TouchPad cable is connected, and then disconnect the TouchPad cable from the system board.
- 2. Release the ZIF connector (2) to which the TouchPad cable is connected, and then disconnect the TouchPad cable from the TouchPad board.
- 3. Detach the TouchPad cable (3) from the keyboard/top cover. (The TouchPad cable is secured to the keyboard/top cover with double-sided adhesive.)

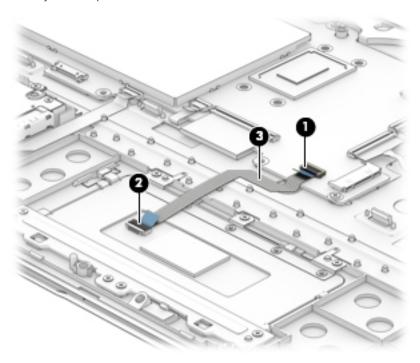

4. Remove the TouchPad cable.

Reverse this procedure to install the TouchPad cable.

### **TouchPad**

| Description                                           | Spare part number |
|-------------------------------------------------------|-------------------|
| TouchPad (in natural silver finish; includes bracket) | 858843-001        |

### Before removing the TouchPad, follow these steps:

- 1. Turn off the computer. If you are unsure whether the computer is off or in Hibernation, turn the computer on, and then shut it down through the operating system.
- 2. Disconnect the power from the computer by unplugging the power cord from the computer.
- 3. Disconnect all external devices from the computer.
- 4. Remove the bottom cover (see Bottom cover on page 34).
- 5. Remove the battery (see <u>Battery on page 36</u>).

#### Remove the TouchPad:

- 1. Release the ZIF connector (1) to which the TouchPad cable is connected, and then disconnect the TouchPad cable from the system board.
- 2. Detach the TouchPad cable (2) from the keyboard/top cover. (The TouchPad cable is secured to the keyboard/top cover with double-sided adhesive.)
- 3. Remove the seven Phillips PM2.0×3.0 screws (3) that secure the TouchPad and TouchPad bracket to the keyboard/top cover.
- 4. Remove the TouchPad bracket (4).
- 5. Remove the TouchPad (5).

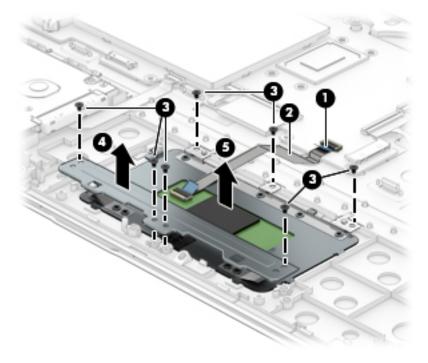

Reverse this procedure to install the TouchPad.

### Memory module

| Description                                                 | Spare part number |
|-------------------------------------------------------------|-------------------|
| For use only on computer models with model number 15-aq2XX: |                   |
| 8-GB (2400, 1.2-V, DDR4)                                    | 862398-855        |
| 4-GB (2400, 1.2-V, DDR4)                                    | 862397-855        |
| For use on all computer models:                             |                   |
| 8-GB (2133, 1.2-V, DDR4)                                    | 820570-005        |
| 4-GB (2133, 1.2-V, DDR4)                                    | 820569-005        |
| 2-GB (2133, 1.2-V, DDR4)                                    | 851379-005        |

Before removing a memory module, follow these steps:

- 1. Turn off the computer. If you are unsure whether the computer is off or in Hibernation, turn the computer on, and then shut it down through the operating system.
- 2. Disconnect the power from the computer by unplugging the power cord from the computer.
- 3. Disconnect all external devices from the computer.
- 4. Remove the bottom cover (see <u>Bottom cover on page 34</u>).
- 5. Disconnect the battery cable from the system board (see <u>Battery on page 36</u>).

#### Remove the memory module:

1. Remove the memory module shield that covers the memory module slots.

The memory module shield is available using spare part number 856815-001.

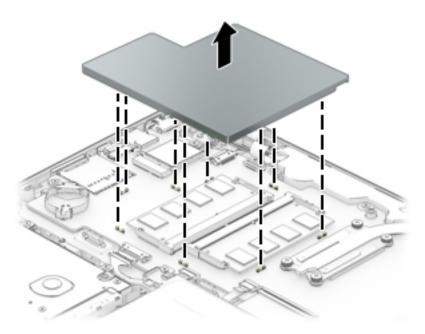

- 2. Spread the retaining tabs (1) on each side of the memory module slot to release the memory module. (The memory module tilts up.)
- 3. Remove the memory module (2) by pulling it away from the slot at an angle.

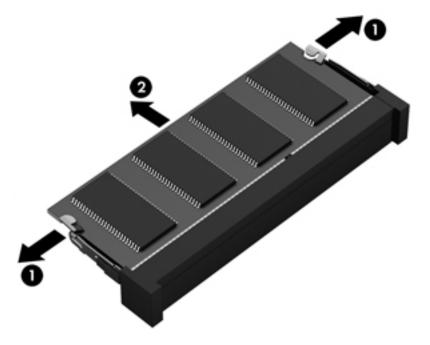

Reverse this procedure to install a memory module.

### WLAN module

| Description                                                                                  | Spare part number |
|----------------------------------------------------------------------------------------------|-------------------|
| Intel Dual Band Wireless-AC 7265 802.11 AC 2×2 WiFi + Bluetooth 4.2 Combo Adapter (non vPR0) | 793840-005        |

⚠ CAUTION: To prevent an unresponsive system, replace the wireless module only with a wireless module authorized for use in the computer by the governmental agency that regulates wireless devices in your country or region. If you replace the module and then receive a warning message, remove the module to restore device functionality, and then contact technical support.

Before removing the WLAN module, follow these steps:

- 1. Turn off the computer. If you are unsure whether the computer is off or in Hibernation, turn the computer on, and then shut it down through the operating system.
- 2. Disconnect the power from the computer by unplugging the power cord from the computer.
- 3. Disconnect all external devices from the computer.
- 4. Remove the bottom cover (see Bottom cover on page 34).
- 5. Disconnect the battery cable from the system board (see <u>Battery on page 36</u>).

#### Remove the WLAN module:

- 1. Disconnect the WLAN antenna cables (1) from the terminals on the WLAN module.
  - NOTE: The WLAN antenna cable labeled "1/MAIN" connects to the WLAN module "Main" terminal. The WLAN antenna cable labeled "2/AUX" connects to the WLAN module "Aux" terminal.
- 2. Remove the Phillips PM2.0×3.8 screw (2) that secures the WLAN module to the computer. (The WLAN module tilts up.)

Remove the WLAN module (3) by pulling the module away from the slot at an angle.

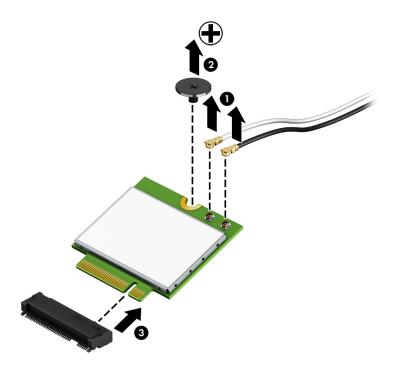

NOTE: If the WLAN antenna cables are not connected to the WLAN module terminal, the protective sleeves should be installed on the antenna connectors, as shown in the following illustration.

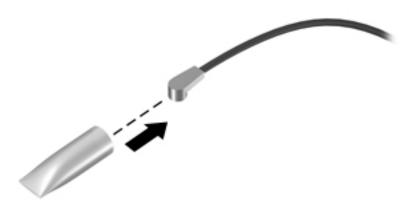

Reverse this procedure to install the WLAN module.

### Solid-state drive

| Description                                                                                                    | Spare part number |
|----------------------------------------------------------------------------------------------------|-------------------|
| 256-MB, M.2 2280, PCIe, NVMe solid-state drive for use only on computer models with model number 15-aq2XX       | 933705-004        |
| 128-MB, M.2 2280, SATA-3, solid-state drive with TLC for use only on computer models with model number 15-aq2XX | 759848-031        |
| 256-MB, M.2 2280, solid-state drive with TLC for use on all computer models                                     | 847109-003        |
| 128-MB, M.2 2280, SATA-3, solid-state drive for use only on computer models with model number m6-aq1XX          | 827560-009        |

Before removing the solid-state drive, follow these steps:

- 1. Turn off the computer. If you are unsure whether the computer is off or in Hibernation, turn the computer on, and then shut it down through the operating system.
- 2. Disconnect the power from the computer by unplugging the power cord from the computer.
- 3. Disconnect all external devices from the computer.
- 4. Remove the bottom cover (see <u>Bottom cover on page 34</u>).
- 5. Disconnect the battery cable from the system board (see <u>Battery on page 36</u>).

#### Remove the solid-state drive:

- 1. Remove the Phillips PM2.0×3.8 screw (1) that secures the solid-state drive to the computer. (The solid-state drive tilts up.)
- 2. Remove the solid-state drive (2) by pulling the drive away from the slot at an angle.

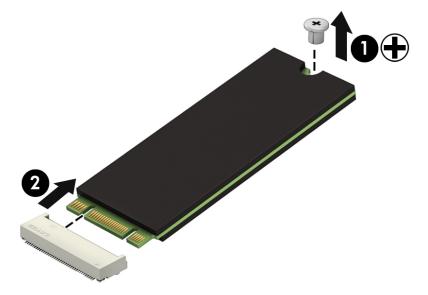

Reverse this procedure to install the solid-state drive.

### Fan/heat sink assembly

NOTE: The fan/heat sink assembly spare part kit includes replacement thermal material.

| Description                                                                          | Spare part number |
|--------------------------------------------------------------------------------------|-------------------|
| For use only on computer models equipped with an Intel i7-8550U processor            | L04006-001        |
| For use only on computer models <b>not</b> equipped with an Intel i7-8550U processor | 856277-001        |

Before removing the fan/heat sink assembly, follow these steps:

- 1. Turn off the computer. If you are unsure whether the computer is off or in Hibernation, turn the computer on, and then shut it down through the operating system.
- 2. Disconnect the power from the computer by unplugging the power cord from the computer.
- 3. Disconnect all external devices from the computer.
- 4. Remove the bottom cover (see Bottom cover on page 34).
- 5. Disconnect the battery cable from the system board (see <u>Battery on page 36</u>).

Remove the fan/heat sink assembly:

- 1. Disconnect the fan cable (1) from the system board.
- 2. Release the display panel cable (2) from the retention clips and channel built into the fan.
- 3. Loosen the four Phillips PM2.0×6.2 captive screws (3) that secure the fan/heat sink assembly to the system board.
- 4. Remove the three Phillips PM2.0×4.6 screws (4) that secure the fan to the keyboard/top cover.

### 5. Remove the fan/heat sink assembly (5).

NOTE: It is necessary to detach the fan/heat sink assembly from the connector board cable (6) when removing the fan/heat sink assembly. The fan/heat sink assembly is attached to the connector board cable with double-sided adhesive.

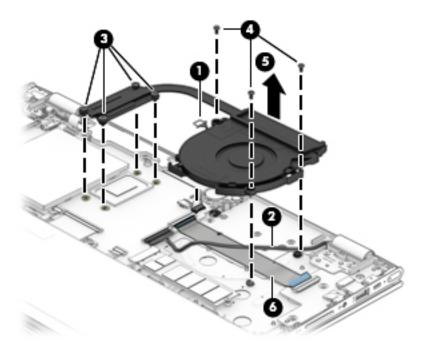

NOTE: The thermal material must be thoroughly cleaned from the surfaces of the fan/heat sink assembly and the system board each time the fan/heat sink assembly is removed. Thermal paste is used on the processor (1) and the fan/heat sink assembly section (2) that services it.

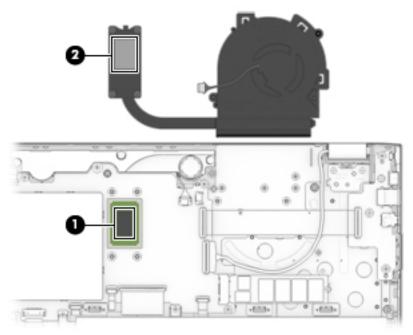

Reverse this procedure to install the fan/heat sink assembly.

### **Speakers**

| Description                                                | Spare part number |
|------------------------------------------------------------|-------------------|
| Speakers (includes subwoofer, cables, and three isolators) | 856798-001        |

Before removing the speakers, follow these steps:

- 1. Turn off the computer. If you are unsure whether the computer is off or in Hibernation, turn the computer on, and then shut it down through the operating system.
- 2. Disconnect the power from the computer by unplugging the power cord from the computer.
- 3. Disconnect all external devices from the computer.
- 4. Remove the bottom cover (see Bottom cover on page 34).
- 5. Disconnect the battery cable from the system board (see <u>Battery on page 36</u>).
- **6.** Remove the fan/heat sink assembly (see <u>Fan/heat sink assembly on page 47</u>).

#### Remove the speakers:

- 1. Disconnect the speaker cable (1) from the system board.
- 2. Remove the three Phillips PM2.0×5.6 shoulder screws (2) that secure the speakers to the keyboard/top cover.
- 3. Remove the speakers (3).
  - NOTE: When removing the speakers, make note of the location of the three rubber isolators (4). Failure to properly install or damage to these isolators can result in degraded speaker performance.

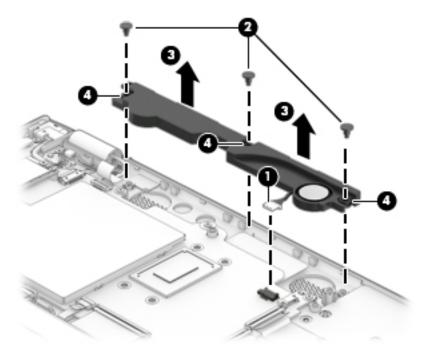

Reverse this procedure to install the speakers.

### Connector board

NOTE: The connector board spare part kit does not include the connector board cable. The connector board cable is available using spare part number 856801-001.

| Description                                                                                                    | Spare part number |
|----------------------------------------------------------------------------------------------------|-------------------|
| For use only on computer models equipped with an Intel i7-8550U processor (includes audio jack and USB port)            | L04003-001        |
| For use only on computer models <b>not</b> equipped with an Intel i7-8550U processor (includes audio jack and USB port) | 856808-001        |

Before removing the connector board, follow these steps:

- Turn off the computer. If you are unsure whether the computer is off or in Hibernation, turn the computer on, and then shut it down through the operating system.
- 2. Disconnect the power from the computer by unplugging the power cord from the computer.
- 3. Disconnect all external devices from the computer.
- 4. Remove the bottom cover (see <u>Bottom cover on page 34</u>).
- 5. Disconnect the battery cable from the system board (see <u>Battery on page 36</u>).
- Remove the fan/heat sink assembly (see Fan/heat sink assembly on page 47).

#### Remove the connector board:

- Release the ZIF connector (1) to which the connector board cable is connected, and then disconnect the connector board cable from the system board.
- Detach the connector board cable (2) from the keyboard/top cover. (The connector board cable is attached to the keyboard/top cover with double-sided adhesive.)
- Remove the two Phillips PM2.0×4.6 screws (3) and the Phillips PM2.0×3.3 screw (4) that secure the connector board to the keyboard/top cover.

### Remove the connector board (5).

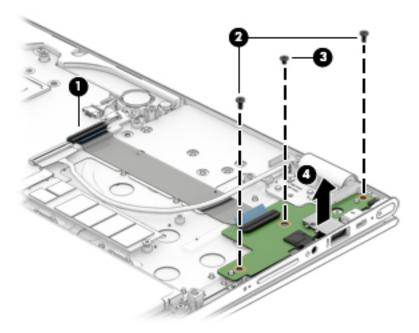

Reverse this procedure to install the connector board.

## System board

NOTE: The system board spare part kit includes the processor, a graphics subsystem with UMA memory, and replacement thermal material.

| Description                                                                                                    | Spare part number |
|----------------------------------------------------------------------------------------------------|-------------------|
| For use only on computer models with model number 15-aq2XX:                                                                                                    |                   |
| Equipped with an Intel Core i7-8550U 1.80-GHz (turbo up to 4.00-GHz) quad core processor (2400-MHz, 8.0-MB L3 cache, 15-W), an Intel UHD 620 graphics subsystem with UMA video memory, 8-GB of system memory, and the Windows 10 operating system | 942032-601        |
| Equipped with an Intel Core i7-8550U 1.80-GHz (turbo up to 4.00-GHz) quad core processor (2400-MHz, 8.0-MB L3 cache, 15-W), an Intel UHD 620 graphics subsystem with UMA video memory, 8-GB of system memory, and a non-Windows operating system  | 942032-001        |
| For use only on computer models with model numbers 15-aq2XX and m6-aq1XX:                                                                                                    |                   |
| Equipped with an Intel CoreT i7-7500U 2.70-GHz (SC turbo up to 3.50-GHz) processor (2133-MHz, 4.0-MB L3 cache, dual core, 15 W) and the Windows 10 operating system                                                                               | 858871-601        |
| Equipped with an Intel CoreT i7-7500U 2.70-GHz (SC turbo up to 3.50-GHz) processor (2133-MHz, 4.0-MB L3 cache, dual core, 15 W) and a non-Windows operating system                                                                                | 858871-001        |
| Equipped with an Intel Core i5-7200U 2.50-GHz (SC turbo up to 3.10-GHz) processor (2133-MHz, 3.0-MB L3 cache, dual core, 15 W) and the Windows 10 operating system                                                                                | 858872-601        |
| Equipped with an Intel Core i5-7200U 2.50-GHz (SC turbo up to 3.10-GHz) processor (2133-MHz, 3.0-MB L3 cache, dual core, 15 W) and a non-Windows operating system                                                                                 | 858872-001        |
| For use on all computer models:                                                                                                    |                   |

| Description                                                                                                    | Spare part number |
|----------------------------------------------------------------------------------------------------|-------------------|
| Equipped with an Intel Core i7-6560U 2.20-GHz (SC turbo up to 3.20-GHz) processor (2133-MHz, 4.0-MB L3 cache, dual core, 15-W), a graphics subsystem with UMA memory, and the Windows 10 Professional operating system | 856280-601        |
| Equipped with an Intel Core i7-6560U 2.20-GHz (SC turbo up to 3.20-GHz) processor (2133-MHz, 4.0-MB L3 cache, dual core, 15-W), a graphics subsystem with UMA memory, and a non-Windows operating system               | 856280-001        |
| Equipped with an Intel Core i7-6500U 2.50-GHz (SC turbo up to 3.10-GHz) processor (2133-MHz, 4.0-MB L3 cache, dual core, 15-W), a graphics subsystem with UMA memory, and the Windows 10 Professional operating system | 856278-601        |
| Equipped with an Intel Core i7-6500U 2.50-GHz (SC turbo up to 3.10-GHz) processor (2133-MHz, 4.0-MB L3 cache, dual core, 15-W), a graphics subsystem with UMA memory, and a non-Windows operating system               | 856278-001        |
| Equipped with an Intel Core i5-6200U 2.30-GHz (SC turbo up to 2.80-GHz) processor (2133-MHz, 3.0-MB L3 cache, dual core, 15-W), a graphics subsystem with UMA memory, and the Windows 10 Professional operating system | 856279-601        |
| Equipped with an Intel Core i5-6200U 2.30-GHz (SC turbo up to 2.80-GHz) processor (2133-MHz, 3.0-MB L3 cache, dual core, 15-W), a graphics subsystem with UMA memory, and a non-Windows operating system               | 856279-001        |

Before removing the system board, follow these steps:

- 1. Turn off the computer. If you are unsure whether the computer is off or in Hibernation, turn the computer on, and then shut it down through the operating system.
- 2. Disconnect the power from the computer by unplugging the power cord from the computer.
- 3. Disconnect all external devices from the computer.
- 4. Remove the bottom cover (see <u>Bottom cover on page 34</u>).
- 5. Remove the battery (see Battery on page 36).
- 6. Remove the fan/heat sink assembly (see Fan/heat sink assembly on page 47).
- NOTE: When replacing the system board, be sure that the following components are removed from the defective system board and installed on the replacement system board:
  - RTC battery (see <u>Bottom cover on page 34</u>)
  - Memory module shield and memory module (see <u>Memory module on page 42</u>)
  - WLAN module (see <u>WLAN module on page 44</u>)

#### Remove the system board:

- 1. Disconnect the following cables from the system board:
  - (1) WLAN module antenna cables
- NOTE: The WLAN "Main/#1" antenna cable is connected to the WLAN module "Main" terminal. The WLAN "Aux/#2" antenna cable is connected to the WLAN module "Aux" terminal.
  - (2) Power connector cable
  - (3) TouchScreen board ZIF connector cable
  - (4) Speaker cable

- (5) Connector board ZIF connector cable
- (6) Display panel ZIF connector cable
- (7) TouchPad board ZIF connector cable
- (8) Keyboard ZIF connector cable
- **(9)** Backlight ZIF connector cable
- (10) Hard drive ZIF connector cable

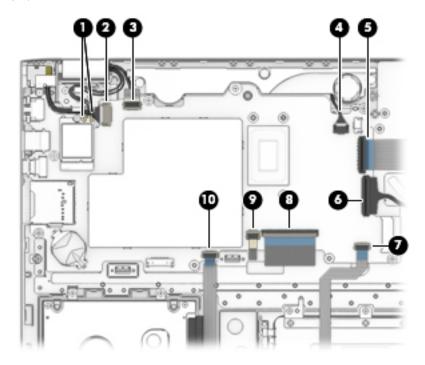

- 2. Remove the following screws that secure the system board to the keyboard/top cover:
  - (1) Four Phillips PM2.0×4.6 screws
  - (2) Two Phillips PM2.0×3.3 screws
  - (3) One Phillips PM2.5×4.5 screw

3. Remove the system board (4).

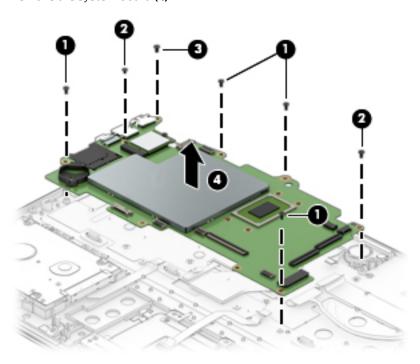

Reverse this procedure to install the system board.

### Display assembly

NOTE: The display assembly is spared at the subcomponent level only. For display assembly spare part information, see the individual removal subsections.

Before removing the display assembly, follow these steps:

- 1. Turn off the computer. If you are unsure whether the computer is off or in Hibernation, turn the computer on, and then shut it down through the operating system.
- 2. Disconnect the power from the computer by unplugging the power cord from the computer.
- Disconnect all external devices from the computer.
- 4. Remove the bottom cover (see <u>Bottom cover on page 34</u>), and then removed the following components:
  - **a.** Battery (see <u>Battery on page 36</u>).
  - b. Fan/heat sink assembly (see Fan/heat sink assembly on page 47).
  - **c.** System board (see <u>System board on page 51</u>).

Remove the display assembly:

1. Remove the five Phillips PM2.5×4.5 screws (1) that secure the display assembly to the keyboard/top cover.

2. Release the display hinges (2) by swinging them up and back.

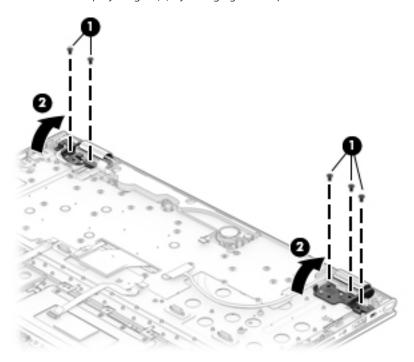

- 3. Lift the front edge of the keyboard/top cover (1) until it rests at an angle.
- 4. Slide the keyboard/top cover (2) forward and separate it from the display assembly.

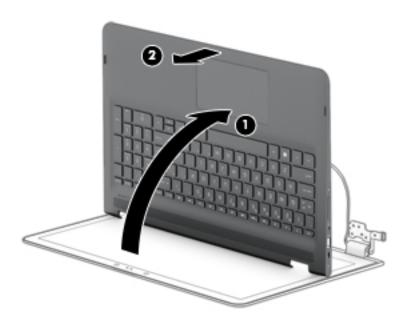

5. If it is necessary to replace the display panel assembly:

- **a.** Use a case utility tool or similar plastic, flat-edged tool to separate the bottom edge **(1)** of the display panel assembly from the display back cover.
- **b.** Separate the top edge **(2)** of the display panel assembly from the display back cover.
  - CAUTION: Before turning the display panel assembly upside down, make sure the work surface is clear of tools, screws, and any other foreign objects. Failure to follow this caution can result in damage to the display panel assembly.
- **c.** Swing the top edge **(3)** of the display panel assembly up and forward until the display panel assembly rests upside down in front of the display back cover.

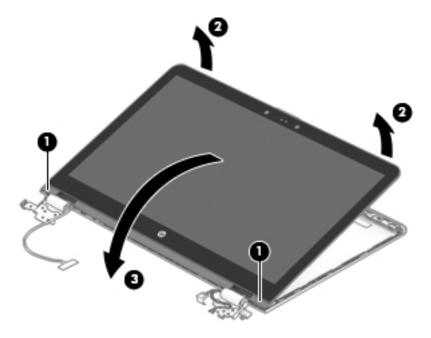

- **d.** Release the adhesive support strip **(1)** that secures the display panel cable connector to the display panel.
- e. Disconnect the display panel cable (2) from the display panel.
- f. Remove the display panel assembly (3).

The display panel assembly is available using the following spare part numbers:

- 856814-001 15.6-in, UHD, AG, USlim, IR
- 856812-001 15.6-in, UHD, AG, USlim
- 856813-001 15.6-in, FHD, BV, Slim, IR
- 856811-001 15.6-in, FHD, BV, Slim

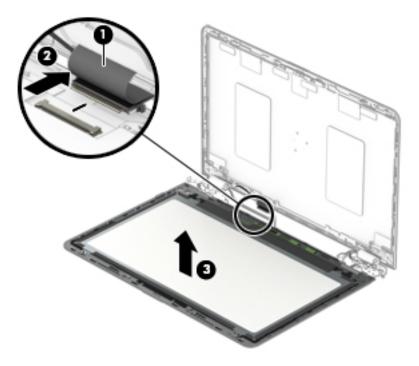

- **6.** If it is necessary to replace the TouchScreen board cable:
  - **a.** Remove the display panel assembly.
    - ⚠ CAUTION: Before turning the display panel assembly upside down, make sure the work surface is clear of tools, screws, and any other foreign objects. Failure to follow this caution can result in damage to the display panel assembly.
  - b. Turn the display panel assembly upside down with the bottom edge toward you.
  - **c.** Release the adhesive support strip **(1)** that secures the TouchScreen board cable to the ZIF connector on the TouchScreen board.
  - **d.** Release the ZIF connector **(2)** to which the TouchScreen board cable is connected, and then disconnect the TouchScreen board cable from the TouchScreen board.
  - **e.** Remove the tape **(3)** that secures the TouchScreen board cable to the display back cover.
  - **f.** Release the adhesive support strip **(4)** that secures the TouchScreen board cable to the ZIF connector on the G-sensor board.
  - **g.** Release the ZIF connector **(5)** to which the TouchScreen board cable is connected, and then disconnect the TouchScreen board cable from the G-sensor board.

h. Remove the TouchScreen board cable (6).

The TouchScreen board cable is available using spare part number 856803-001.

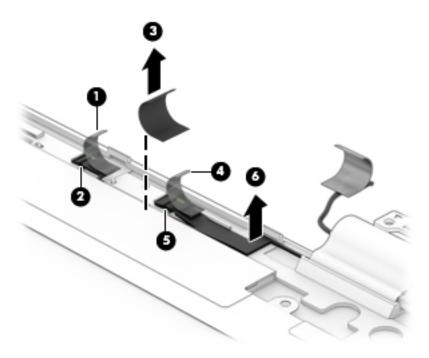

- 7. If it is necessary to replace the G-sensor board:
  - **a.** Remove the display panel assembly.
    - ⚠ CAUTION: Before turning the display panel assembly upside down, make sure the work surface is clear of tools, screws, and any other foreign objects. Failure to follow this caution can result in damage to the display panel assembly.
  - **b.** Turn the display panel assembly upside down with the bottom edge toward you.
  - **c.** Detach the adhesive support strip **(1)** that secures the TouchScreen board cable to the ZIF connector on the G-sensor board.
  - **d.** Release the ZIF connector **(2)** to which the TouchScreen board cable is connected, and then disconnect the TouchScreen board cable from the G-sensor board.

**e.** Detach the G-sensor board **(3)** from the display back cover. The G-sensor board is secured to the display back cover with double-sided adhesive.)

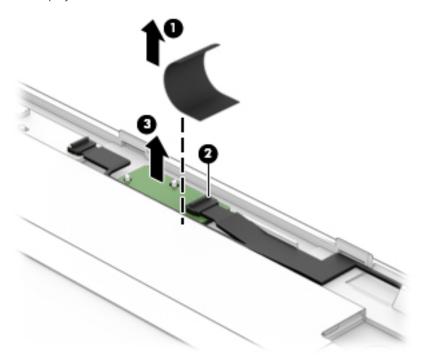

**f.** Remove the G-sensor board.

The G-sensor board is available using spare part numbers L04004-001 (for use only on computer models with model number 15-aq2XX) and 856809-001 (for use only on computer models with model numbers m6 aq1XX and m6 aq0XX).

- **8.** If it is necessary to replace the webcam/microphone module:
  - **a.** Remove the display panel assembly.
  - **b.** Detach the webcam/microphone module **(1)** from the display back cover. The webcam/microphone module is secured to the display back cover with double-sided adhesive.)
  - c. Disconnect the webcam/microphone module cable (2) from the webcam/microphone module.

**d.** Remove the webcam/microphone module (3).

The webcam/microphone module is available using spare part numbers 845631-001 (HD/IR webcam/microphone module) and 833962-005 (non-HD/IR webcam/microphone module).

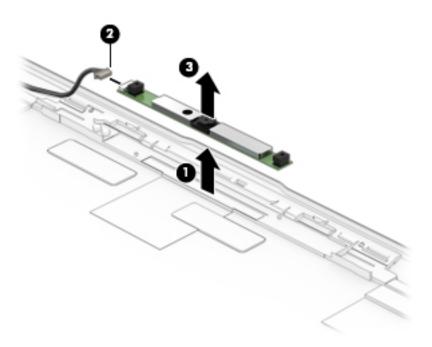

- 9. If it is necessary to replace the display panel cable:
- NOTE: The display panel cable includes the webcam/microphone module cable.
  - **a.** Remove the display panel assembly.
  - b. Disconnect the webcam/microphone module cable (1) from the webcam/microphone module.
  - c. Release the pieces of tape (2) that secure the display panel cable to the display back cover.
  - d. Release the grounding foil (3) that secures the display panel cable to the display back cover.
  - **e.** Release the display panel cable from the routing clips **(4)** and channels built into the top, left, and bottom edges of the display back cover.
  - **f.** Remove the display panel cable **(5)**.

The display panel cable is available using the following spare part numbers:

- 856807-001 For use only on computer models equipped with a UHD display panel and an FHD/infrared webcam
- 856806-001 For use only on computer models equipped with a UHD display panel and an FHD/non-infrared webcam
- 856805-001 For use only on computer models equipped with an FHD display panel and an FHD/infrared webcam
- 856804-001 For use only on computer models equipped with an FHD display panel and an FHD/non-infrared webcam

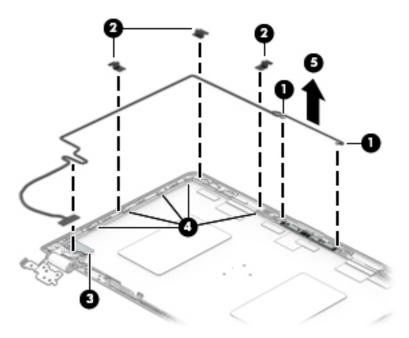

- **10.** If it is necessary to replace the display hinges:
  - **a.** Remove the display panel assembly.
  - **b.** Remove the eight Phillips PM2.5×2.9 broadhead screws **(1)** that secure the display hinges to the display back cover.
  - **c.** Remove the display hinges **(2)**.

The display hinges are available using spare part number 856795-001.

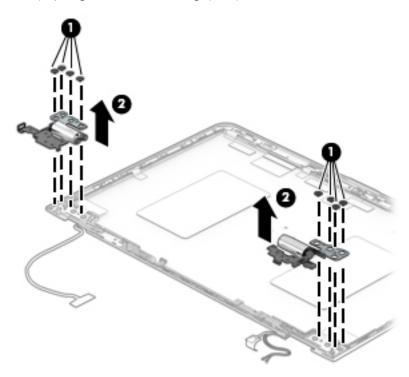

Reverse this procedure to reassemble and install the display assembly.

### Power connector cable

| Description           | Spare part number |
|-----------------------|-------------------|
| Power connector cable | 808155-011        |

Before removing the power connector cable, follow these steps:

- 1. Turn off the computer. If you are unsure whether the computer is off or in Hibernation, turn the computer on, and then shut it down through the operating system.
- 2. Disconnect the power from the computer by unplugging the power cord from the computer.
- 3. Disconnect all external devices from the computer.
- 4. Remove the bottom cover (see <u>Bottom cover on page 34</u>), and then removed the following components:
  - **a.** Battery (see <u>Battery on page 36</u>).
  - b. Fan/heat sink assembly (see Fan/heat sink assembly on page 47).
  - **c.** System board (see <u>System board on page 51</u>).

Remove the power connector cable:

- Remove the two Phillips PM2.5×4.5 screws (1) that secure the left display hinge to the keyboard/top cover.
- 2. Release the left display hinge (2) by swinging it up and back.
- 3. Remove the power connector cable (3).

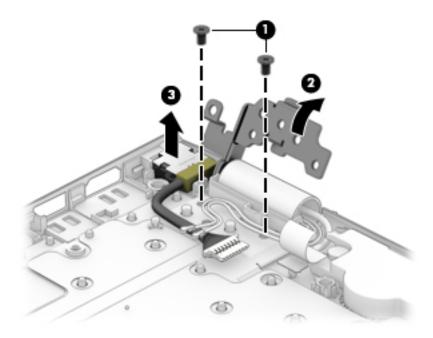

Reverse this procedure to install the power connector cable.

### 6 Using Setup Utility (BIOS)

Setup Utility, or Basic Input/Output System (BIOS), controls communication between all the input and output devices on the system (such as disk drives, display, keyboard, mouse, and printer). Setup Utility (BIOS) includes settings for the types of devices installed, the startup sequence of the computer, and the amount of system and extended memory.

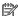

NOTE: To start Setup Utility on convertible computers, your computer must be in notebook mode and you must use the keyboard attached to your notebook.

## Starting Setup Utility (BIOS)

⚠ CAUTION: Use extreme care when making changes in Setup Utility (BIOS). Errors can prevent the computer from operating properly.

Turn on or restart the computer, guickly press esc, and then press f10.

## Updating Setup Utility (BIOS)

Updated versions of Setup Utility (BIOS) may be available on the HP website.

Most BIOS updates on the HP website are packaged in compressed files called *SoftPags*.

Some download packages contain a file named Readme.txt, which contains information regarding installing and troubleshooting the file.

### Determining the BIOS version

To decide whether you need to update Setup Utility (BIOS), first determine the BIOS version on your computer.

To reveal the BIOS version information (also known as ROM date and System BIOS), use one of these options.

- **HP Support Assistant** 
  - Type support in the taskbar search box, and then select the HP Support Assistant app.
    - or -

Click the guestion mark icon in the taskbar.

- Select **My PC**, and then select **Specifications**.
- Setup Utility (BIOS)
  - Start Setup Utility (BIOS) (see Starting Setup Utility (BIOS) on page 63). 1.
  - 2. Select **Main**, select **System Information**, and then make note of the BIOS version.
  - Select **Exit**, select **No**, and then follow the on-screen instructions.

To check for later BIOS versions, see Downloading a BIOS update on page 64.

### Downloading a BIOS update

- CAUTION: To reduce the risk of damage to the computer or an unsuccessful installation, download and install a BIOS update only when the computer is connected to reliable external power using the AC adapter. Do not download or install a BIOS update while the computer is running on battery power, docked in an optional docking device, or connected to an optional power source. During the download and installation, follow these instructions:
  - Do not disconnect power from the computer by unplugging the power cord from the AC outlet.
  - Do not shut down the computer or initiate Sleep.
  - Do not insert, remove, connect, or disconnect any device, cable, or cord.
- NOTE: If your computer is connected to a network, consult the network administrator before installing any software updates, especially system BIOS updates.
  - Type support in the taskbar search box, and then select the HP Support Assistant app.
    - or –

Click the guestion mark icon in the taskbar.

- 2. Click **Updates**, and then click **Check for updates and messages**.
- 3. Follow the on-screen instructions.
- **4.** At the download area, follow these steps:
  - a. Identify the most recent BIOS update and compare it to the BIOS version currently installed on your computer. If the update is more recent than your BIOS version, make a note of the date, name, or other identifier. You may need this information to locate the update later, after it has been downloaded to your hard drive.
  - **b.** Follow the on-screen instructions to download your selection to the hard drive.

Make a note of the path to the location on your hard drive where the BIOS update is downloaded. You will need to access this path when you are ready to install the update.

BIOS installation procedures vary. Follow any instructions that appear on the screen after the download is complete. If no instructions appear, follow these steps:

- 1. Type file in the taskbar search box, and then select **File Explorer**.
- 2. Click your hard drive designation. The hard drive designation is typically Local Disk (C:).
- 3. Using the hard drive path you recorded earlier, open the folder that contains the update.
- 4. Double-click the file that has an .exe extension (for example, *filename*.exe).
  - The BIOS installation begins.
- 5. Complete the installation by following the on-screen instructions.
- NOTE: After a message on the screen reports a successful installation, you can delete the downloaded file from your hard drive.

## 7 Using HP PC Hardware Diagnostics (UEFI)

HP PC Hardware Diagnostics is a Unified Extensible Firmware Interface (UEFI) that allows you to run diagnostic tests to determine whether the computer hardware is functioning properly. The tool runs outside the operating system so that it can isolate hardware failures from issues that are caused by the operating system or other software components.

When HP PC Hardware Diagnostics (UEFI) detects a failure that requires hardware replacement, a 24-digit Failure ID code is generated. This ID code can then be provided to support to help determine how to correct the problem.

NOTE: To start diagnostics on a convertible computer, your computer must be in notebook mode and you must use the keyboard attached.

To start HP PC Hardware Diagnostics (UEFI), follow these steps:

- 1. Turn on or restart the computer, and quickly press esc.
- 2. Press f2.

The BIOS searches three places for the diagnostic tools, in the following order:

- a. Connected USB drive
- NOTE: To download the HP PC Hardware Diagnostics (UEFI) tool to a USB drive, see <u>Downloading HP</u> PC Hardware Diagnostics (UEFI) to a USB device on page 65.
- **b.** Hard drive
- c. BIOS
- 3. When the diagnostic tool opens, select the type of diagnostic test you want to run, and then follow the onscreen instructions.
- NOTE: If you need to stop a diagnostic test, press esc.

## Downloading HP PC Hardware Diagnostics (UEFI) to a USB device

NOTE: The HP PC Hardware Diagnostics (UEFI) download instructions are provided in English only, and you must use a Windows computer to download and create the HP UEFI support environment because only .exe files are offered.

There are two options to download HP PC Hardware Diagnostics to a USB device.

#### Download the latest UEFI version

- 1. Go to <a href="http://www.hp.com/go/techcenter/pcdiags">http://www.hp.com/go/techcenter/pcdiags</a>. The HP PC Diagnostics home page is displayed.
- 2. In the HP PC Hardware Diagnostics section, select the **Download** link, and then select **Run**.

#### Download any version of UEFI for a specific product

- 1. Go to <a href="http://www.hp.com/support">http://www.hp.com/support</a>.
- Select Get software and drivers.

- 3. Enter the product name or number.
  - -or-

Select **Identify now** to let HP automatically detect your product.

- **4.** Select your computer, and then select your operating system.
- 5. In the **Diagnostic** section, follow the on-screen instructions to select and download the UEFI version you want.

## 8 Specifications

## Computer specifications

The power information in this section may be helpful if you plan to travel internationally with the computer.

The computer operates on DC power, which can be supplied by an AC or a DC power source. The AC power source must be rated at 100–240 V, 50–60 Hz. Although the computer can be powered from a standalone DC power source, it should be powered only with an AC adapter or a DC power source that is supplied and approved by HP for use with this computer.

The computer can operate on DC power within the following specifications. Operating voltage and current varies by platform. The voltage and current for your computer is located on the regulatory label.

| Width 38.0 cm 14.96 in  Depth 25.0 cm 9.84 in  Height 1.9 cm 0.74 in  Weight (equipped with a hard drive) 2.23 kg 4.99 lbs  Weight (equipped with a solid-state drive) 2.18 kg 4.80 lbs  Input power  Operating voltage and current 5 V dc @ 2 A / 12 V dc @ 3 A / 15 V dc @ 3 A − 45 W USB-C  5 V dc @ 3 A / 9 V dc @ 3 A / 10 V dc @ 3.75 A / 12 V dc @ 3.75 A / 15 V dc @ 3 A / 20 V dc @ 3.75 A / 12 V dc @ 5.0 A / 15 V dc @ 4.33 A / 20 V dc @ 3.25 A − 65 W USB-C  5 V dc @ 3 A / 9 V dc @ 3 A / 10 V dc @ 5.0 A / 12 V dc @ 5.0 A / 12 V dc @ 5.0 A / 15 V dc @ 4.33 A / 20 V dc @ 3.25 A − 65 W USB-C  5 V dc @ 3 A / 9 V dc @ 3 A / 10 V dc @ 5.0 A / 12 V dc @ 5.0 A / 15 V dc @ 5.0 A / 12 V dc @ 5.0 A / 15 V dc @ 5.0 A / 12 V dc @ 5.0 A / 15 V dc @ 5.0 A / 12 V dc @ 5.0 A / 15 V dc @ 5.0 A / 12 V dc @ 5.0 A / 15 V dc @ 5.0 A / 12 V dc @ 5.0 A / 15 V dc @ 5.0 A / 12 V dc @ 5.0 A / 15 V dc @ 5.0 A / 12 V dc @ 5.0 A / 15 V dc @ 5.0 A / 12 V dc @ 5.0 A / 15 V dc @ 5.0 A / 12 V dc @ 5.0 A / 15 V dc @ 5.0 A / 12 V dc @ 5.0 A / 15 V dc @ 5.0 A / 12 V dc @ 5.0 A / 15 V dc @ 5.0 A / 15 V dc @ 5.0 A / 12 V dc @ 5.0 A / 15 V dc @ 5.0 A / 15 V dc @ 5.0 A / 12 V dc @ 5.0 A / 15 V dc @ 5.0 A / 15 V dc @ 5.0 A / 12 V dc @ 5.0 A / 15 V dc @ 5.0 A / 15 V dc @ 5.0 A / 1 |                                                    | Metric                                                                                                    | U.S.                             |
|----------------------------------------------------------------------------------------------------|----------------------------------------------------|----------------------------------------------------------------------------------------------------|----------------------------------|
| Depth 25.0 cm 9.84 in  Height 1.9 cm 0.74 in  Weight (equipped with a hard drive) 2.23 kg 4.99 lbs  Weight (equipped with a solid-state drive) 2.18 kg 4.80 lbs  Input power  Operating voltage and current 5 V dc @ 2 A / 12 V dc @ 3 A / 15 V dc @ 3 A − 45 W USB-C  5 V dc @ 3 A / 9 V dc @ 3 A / 10 V dc @ 3.75 A / 12 V dc @ 3.75 A / 15 V dc @ 3 A / 20 V dc @ 3.4 / 10 V dc @ 3.75 A / 12 V dc @ 3.75 A / 15 V dc @ 3 A / 20 V dc @ 3.8 / 20 V dc @ 3.8 / 20 V dc @ 3.8 / 30 V dc @ 3.8 / 10 V dc @ 5.0 A / 12 V dc @ 5.0 A / 15 V dc @ 4.33 A / 20 V dc @ 3.25 A - 65 W USB-C  5 V dc @ 3 A / 9 V dc @ 3 A / 10 V dc @ 5.0 A / 12 V dc @ 5.0 A / 15 V dc @ 4.33 A / 20 V dc @ 3.25 A - 65 W USB-C  5 V dc @ 3 A / 9 V dc @ 3.8 / 3 V dc @ 3.8 / 3 V dc @ 5.0 A / 12 V dc @ 5.0 A / 15 V dc @ 5.0 A / 12 V dc @ 5.0 A / 15 V dc @ 5.0 A / 15 V | Dimensions                                         |                                                                                                    |                                  |
| Height 1.9 cm 0.74 in Weight (equipped with a hard drive) 2.23 kg 4.99 lbs  Weight (equipped with a solid-state drive) 2.18 kg 4.80 lbs  Input power  Operating voltage and current 5 V dc @ 2 A / 12 V dc @ 3 A / 15 V dc @ 3 A − 45 W USB-C 5 V dc @ 3 A / 9 V dc @ 3.47 5 V dc @ 3.75 A / 12 V dc @ 3.75 A / 15 V dc @ 3 A / 9 V dc @ 3.75 A / 12 V dc @ 3.75 A / 15 V dc @ 3.8 A / 9 V dc @ 3.8 A / 9 V dc @ 3.8 A / 10 V dc @ 5.0 A / 12 V dc @ 5.0 A / 15 V dc @ 4.33 A / 20 V dc @ 3.25 A − 45 W USB-C 5 V dc @ 3.8 A / 9 V dc @ 3.8 A / 10 V dc @ 5.0 A / 12 V dc @ 5.0 A / 15 V dc @ 4.33 A / 20 V dc @ 3.8 A / 10 V dc @ 5.0 A / 12 V dc @ 5.0 A / 15 V dc @ 4.33 A / 20 V dc @ 3.8 A / 10 V dc @ 5.0 A / 12 V dc @ 5.0 A / 15 V dc @ 5.0 A / 20 V dc @ 4.5 A − 90 W USB-C 19.5 V dc @ 3.33 A − 65 W 19.5 V dc @ 4.62 A − 90 W 19.5 V dc @ 4.62 A − 90 W 19.5 V dc @ 6.15 A − 120 W 19.5 V dc @ 6.15 A − 120 W 19.5 V dc @ 6.15 A − 120 W 19.5 V dc @ 10.3 A − 200 W  NOTE: This product is designed for IT power systems in Norway with phase-to-phase voltage not exceeding 240 V rms.  Temperature  Operating 5°C to 35°C 41°F to 95°F                                                                                                    | Width                                              | 38.0 cm                                                                                                    | 14.96 in                         |
| Weight (equipped with a hard drive)       2.23 kg       4.99 lbs         Weight (equipped with a solid-state drive)       2.18 kg       4.80 lbs         Input power       5 V dc @ 2 A / 12 V dc @ 3 A / 15 V dc @ 3 A - 45 W USB-C         5 V dc @ 3 A / 9 V dc @ 3.3 A / 10 V dc @ 3.75 A / 12 V dc @ 3.75 A / 15 V dc @ 3 A / 20 V dc @ 2.25 A - 45 W USB-C         5 V dc @ 3 A / 20 V dc @ 2.25 A - 45 W USB-C         5 V dc @ 3 A / 9 V dc @ 3.25 A - 65 W USB-C         5 V dc @ 3 A / 9 V dc @ 3.25 A - 65 W USB-C         5 V dc @ 3.4 / 9 V dc @ 3.3 A / 10 V dc @ 5.0 A / 12 V dc @ 5.0 A / 15 V dc @ 5.0 A / 20 V dc @ 4.53 A - 90 W USB-C         19.5 V dc @ 3.33 A / 9 V dc @ 3.3 A / 10 V dc @ 5.0 A / 12 V dc @ 5.0 A / 15 V dc @ 5.0 A / 12 V dc @ 5.0 A / 15 V dc @ 5.0 A / 12 V dc @ 5.0 A / 15 V dc @ 5.0 A / 12 V dc @ 5.0 A / 15 V dc @ 5.0 A / 15 V dc @ 5.0 A / 12 V dc @ 5.0 A / 15 V dc @ 5.0 A / 15 V dc @ 5.0 A / 12 V dc @ 5.0 A / 15 V dc @ 5.0 A / 12 V dc @ 5.0 A / 15 V dc @ 5.0 A / 15 V dc @ 5.0 A / 12 V dc @ 5.0 A / 15 V dc @ 5.0 A / 12 V dc @ 5.0 A / 12 V dc @ 5.0 A / 15 V dc @ 5.0 A / 12 V dc @ 5.0 A / 12 V dc @ 5.0 A / 15 V dc @ 5.0 A / 12 V dc @ 5.0 A / 12 V dc @ 5.0 A / 1                                                                                                    | Depth                                              | 25.0 cm                                                                                                    | 9.84 in                          |
| Weight (equipped with a solid-state drive)       2.18 kg       4.80 lbs         Input power         Operating voltage and current       5 V dc @ 2 A / 12 V dc @ 3 A / 15 V dc @ 3 A - 45 W USB-C         5 V dc @ 3 A / 9 V dc @ 3 A / 10 V dc @ 3.75 A / 12 V dc @ 3.75 A / 15 V dc @ 3 A / 20 V dc @ 2.25 A - 45 W USB-C         5 V dc @ 3 A / 9 V dc @ 3 A / 10 V dc @ 5.0 A / 12 V dc @ 5.0 A / 12 V dc @ 5.0 A / 15 V dc @ 4.33 A / 20 V dc @ 3.25 A - 65 W USB-C         5 V dc @ 3 A / 9 V dc @ 3 A / 10 V dc @ 5.0 A / 12 V dc @ 5.0 A / 15 V dc @ 5.0 A / 12 V dc @ 5.0 A / 15 V dc @ 5.0 A / 12 V dc @ 5.0 A / 15 V dc @ 5.0 A / 15 V dc @ 5.0 A / 12 V dc @ 5.0 A / 15 V dc @ 5.0 A / 15 V dc @ 5.0 A / 12 V dc @ 5.0 A / 15 V dc @ 5.0 A / 15 V dc @ 5.0 A / 12 V dc @ 5.0 A / 15 V dc @ 5.0 A / 15 V dc @ 5.0 A / 12 V dc @ 5.0 A / 15 V dc @ 5.0 A / 12 V dc @ 5.0 A / 15 V dc @ 5.0 A / 15 V dc @ 5.0 A / 12 V dc @ 5.0 A / 15 V dc @ 5.0 A / 15 V dc @ 5.0 A / 12 V dc @ 5.0 A / 15 V dc @ 5.0 A / 12 V dc @ 5.0 A / 15 V dc @ 5.0 A / 12 V dc @ 5.0 A / 12 V dc @ 5.0 A / 15 V dc @ 5.0 A / 12 V dc @ 5.0 A / 12 V dc @ 5.0 A / 15 V dc @ 5.0 A / 12 V dc @ 5.0 A / 12 V dc @ 5.0 A / 15 V dc @ 5.0 A / 12 V dc @ 5.0 A / 15 V dc @ 5.0 A / 12 V dc @ 5.0 A / 12 V dc @ 5.0 A / 15 V dc @ 5.0 A / 12 V dc @ 5.0 A / 12 V dc @ 5.0 A / 12 V dc @ 5.0 A / 15 V dc @ 5.0 A / 12 V dc @ 5.0 A / 12 V dc @ 5.0 A / 15 V dc @ 5.0 A / 12 V dc @ 5.0 A / 12 V dc @ 5.                                                                                                    | Height                                             | 1.9 cm                                                                                                    | 0.74 in                          |
| Input power         Operating voltage and current       5 V dc @ 2 A / 12 V dc @ 3 A / 15 V dc @ 3 A − 45 W USB-C         5 V dc @ 3 A / 9 V dc @ 3 A / 10 V dc @ 3.75 A / 12 V dc @ 3.75 A / 15 V dc @ 3 A / 20 V dc @ 2.25 A − 45 W USB-C         5 V dc @ 3 A / 9 V dc @ 3 A / 10 V dc @ 5.0 A / 12 V dc @ 5.0 A / 15 V dc @ 4.33 A / 20 V dc @ 3.25 A − 65 W USB-C         5 V dc @ 3 A / 9 V dc @ 3 A / 10 V dc @ 5.0 A / 12 V dc @ 5.0 A / 15 V dc @ 5.0 A / 20 V dc @ 4.5 A − 90 W USB-C         19.5 V dc @ 3.33 A − 65 W         19.5 V dc @ 3.33 A − 65 W         19.5 V dc @ 4.62 A − 90 W         19.5 V dc @ 6.15 A − 120 W         19.5 V dc @ 10.3 A − 200 W         NOTE: This product is designed for IT power systems in Norway with phase-to-phase voltage not exceeding 240 V rms.         Temperature         Operating       5°C to 35°C       41°F to 95°F                                                                                                    | Weight (equipped with a hard drive)                | 2.23 kg                                                                                                    | 4.99 lbs                         |
| Operating voltage and current  5 V dc @ 2 A / 12 V dc @ 3 A / 15 V dc @ 3 A - 45 W USB-C  5 V dc @ 3 A / 9 V dc @ 3 A / 10 V dc @ 3.75 A / 12 V dc @ 3.75 A / 15 V dc @ 3.75 A / 15 V dc @ 3 A / 20 V dc @ 2.25 A - 45 W USB-C  5 V dc @ 3 A / 9 V dc @ 3 A / 10 V dc @ 5.0 A / 12 V dc @ 5.0 A / 15 V dc @ 4.33 A / 20 V dc @ 3.25 A - 65 W USB-C  5 V dc @ 3 A / 9 V dc @ 3 A / 10 V dc @ 5.0 A / 12 V dc @ 5.0 A / 15 V dc @ 5.0 A / 15 V dc @ 5.0 A / 12 V dc @ 5.0 A / 15 V dc @ 5.0 A / 20 V dc @ 4.53 A - 90 W USB-C  19.5 V dc @ 2.31 A - 45 W  19.5 V dc @ 3.33 A - 65 W  19.5 V dc @ 4.62 A - 90 W  19.5 V dc @ 6.15 A - 120 W  19.5 V dc @ 6.15 A - 120 W  19.5 V dc @ 10.3 A - 200 W  NOTE: This product is designed for IT power systems in Norway with phase-to-phase voltage not exceeding 240 V rms.  Temperature  Operating  5°C to 35°C  41°F to 95°F                                                                                                    | Weight (equipped with a solid-state drive)         | 2.18 kg                                                                                                    | 4.80 lbs                         |
| 5 V dc @ 3 A / 9 V dc @ 3.75 A / 12 V dc @ 3.75 A / 15 V dc @ 3.75 A / 15 V dc @ 3.75 A / 15 V dc @ 3.75 A / 15 V dc @ 3.75 A / 15 V dc @ 3.75 A / 15 V dc @ 3.75 A / 15 V dc @ 3.75 A / 15 V dc @ 3.75 A / 15 V dc @ 3.75 A / 15 V dc @ 5.0 A / 15 V dc @ 5.0 A / 12 V dc @ 5.0 A / 15 V dc @ 4.33 A / 20 V dc @ 3.25 A - 65 W USB-C  5 V dc @ 3 A / 9 V dc @ 3.47 10 V dc @ 5.0 A / 12 V dc @ 5.0 A / 15 V dc @ 5.0 A / 20 V dc @ 4.5 A - 90 W USB-C  19.5 V dc @ 2.31 A - 45 W  19.5 V dc @ 3.33 A - 65 W  19.5 V dc @ 4.62 A - 90 W  19.5 V dc @ 6.15 A - 120 W  19.5 V dc @ 7.70 A - 150 W  19.5 V dc @ 10.3 A - 200 W  NOTE: This product is designed for IT power systems in Norway with phase-to-phase voltage not exceeding 240 V rms.  Temperature  Operating  5°C to 35°C  41°F to 95°F                                                                                                    | Input power                                        |                                                                                                    |                                  |
| dc @ 3 A / 20 V dc @ 2.25 A - 45 W USB-C  5 V dc @ 3 A / 9 V dc @ 3.25 A - 65 W USB-C  5 V dc @ 3 A / 9 V dc @ 3.25 A - 65 W USB-C  5 V dc @ 3 A / 9 V dc @ 3.25 A - 65 W USB-C  5 V dc @ 3 A / 9 V dc @ 3.4 / 10 V dc @ 5.0 A / 12 V dc @ 5.0 A / 15 V dc @ 5.0 A / 20 V dc @ 4.5 A - 90 W USB-C  19.5 V dc @ 2.31 A - 45 W  19.5 V dc @ 3.33 A - 65 W  19.5 V dc @ 4.62 A - 90 W  19.5 V dc @ 6.15 A - 120 W  19.5 V dc @ 7.70 A - 150 W  19.5 V dc @ 7.70 A - 150 W  19.5 V dc @ 10.3 A - 200 W  NOTE: This product is designed for IT power systems in Norway with phase-to-phase voltage not exceeding 240 V rms.  Temperature  Operating  5°C to 35°C  41°F to 95°F                                                                                                    | Operating voltage and current                      | 5 V dc @ 2 A / 12 V dc @ 3                                                                                           | 3 A / 15 V dc @ 3 A – 45 W USB-C |
| @ 4.33 A / 20 V dc @ 3.25 A - 65 W USB-C  5 V dc @ 3 A / 9 V dc @ 3.25 A - 65 W USB-C  5 V dc @ 3 A / 9 V dc @ 5.0 A / 12 V dc @ 5.0 A / 15 V dc @ 5.0 A / 15 V dc @ 5.0 A / 20 V dc @ 4.5 A - 90 W USB-C  19.5 V dc @ 2.31 A - 45 W  19.5 V dc @ 3.33 A - 65 W  19.5 V dc @ 4.62 A - 90 W  19.5 V dc @ 6.15 A - 120 W  19.5 V dc @ 7.70 A - 150 W  19.5 V dc @ 10.3 A - 200 W  NOTE: This product is designed for IT power systems in Norway with phase-to-phase voltage not exceeding 240 V rms.  Temperature  Operating  5°C to 35°C  41°F to 95°F                                                                                                    |                                                    | 5 V dc @ 3 A / 9 V dc @ 3 A / 10 V dc @ 3.75 A / 12 V dc @ 3.75 A / 15 V<br>dc @ 3 A / 20 V dc @ 2.25 A - 45 W USB-C |                                  |
| @ 5.0 A / 20 V dc @ 4.5 A - 90 W USB-C  19.5 V dc @ 2.31 A - 45 W  19.5 V dc @ 3.33 A - 65 W  19.5 V dc @ 4.62 A - 90 W  19.5 V dc @ 6.15 A - 120 W  19.5 V dc @ 7.70 A - 150 W  19.5 V dc @ 10.3 A - 200 W  NOTE: This product is designed for IT power systems in Norway with phase-to-phase voltage not exceeding 240 V rms.  Temperature  Operating  5°C to 35°C  41°F to 95°F                                                                                                    |                                                    |                                                                                                    |                                  |
| 19.5 V dc @ 3.33 A – 65 W  19.5 V dc @ 4.62 A – 90 W  19.5 V dc @ 6.15 A – 120 W  19.5 V dc @ 7.70 A – 150 W  19.5 V dc @ 10.3 A – 200 W  NOTE: This product is designed for IT power systems in Norway with phase-to-phase voltage not exceeding 240 V rms.  Temperature  Operating  5°C to 35°C  41°F to 95°F                                                                                                    |                                                    |                                                                                                    |                                  |
| 19.5 V dc @ 4.62 A – 90 W  19.5 V dc @ 6.15 A – 120 W  19.5 V dc @ 7.70 A – 150 W  19.5 V dc @ 10.3 A – 200 W  NOTE: This product is designed for IT power systems in Norway with phase-to-phase voltage not exceeding 240 V rms.  Temperature  Operating  5°C to 35°C  41°F to 95°F                                                                                                    |                                                    | 19.5 V dc @ 2.31 A – 45 W                                                                                            |                                  |
| 19.5 V dc @ 6.15 A – 120 W  19.5 V dc @ 7.70 A – 150 W  19.5 V dc @ 10.3 A – 200 W  NOTE: This product is designed for IT power systems in Norway with phase-to-phase voltage not exceeding 240 V rms.  Temperature  Operating  5°C to 35°C  41°F to 95°F                                                                                                    |                                                    | 19.5 V dc @ 3.33 A – 65 W                                                                                            |                                  |
| 19.5 V dc @ 7.70 A – 150 W  19.5 V dc @ 10.3 A – 200 W  NOTE: This product is designed for IT power systems in Norway with phase-to-phase voltage not exceeding 240 V rms.  Temperature  Operating  5°C to 35°C  41°F to 95°F                                                                                                    |                                                    | 19.5 V dc @ 4.62 A – 90 W                                                                                            |                                  |
| 19.5 V dc @ 10.3 A – 200 W  NOTE: This product is designed for IT power systems in Norway with phase-to-phase voltage not exceeding 240 V rms.  Temperature  Operating  5°C to 35°C  41°F to 95°F                                                                                                    |                                                    | 19.5 V dc @ 6.15 A – 120 W                                                                                           |                                  |
| NOTE: This product is designed for IT power systems in Norway with phase-to-phase voltage not exceeding 240 V rms.  Temperature  Operating  5°C to 35°C  41°F to 95°F                                                                                                    |                                                    | 19.5 V dc @ 7.70 A – 150 W                                                                                           |                                  |
| Temperature  Operating 5°C to 35°C 41°F to 95°F                                                                                                    |                                                    | 19.5 V dc @ 10.3 A – 200 W                                                                                           |                                  |
|                                                                                                    | NOTE: This product is designed for IT power system | s in Norway with phase-to-phase volta                                                                                | ige not exceeding 240 V rms.     |
|                                                                                                    | Temperature                                        |                                                                                                    |                                  |
| Non-operating -20°C to 60°C -4°F to 140°F                                                                                                    | Operating                                          | 5°C to 35°C                                                                                                    | 41°F to 95°F                     |
|                                                                                                    | Non-operating                                      | -20°C to 60°C                                                                                                    | -4°F to 140°F                    |

|                                  | Metric                                         | U.S.                |
|----------------------------------|------------------------------------------------|---------------------|
| Operating                        | 10% to 90%                                     |                     |
| Non-operating                    | 5% to 95%                                      |                     |
| Maximum altitude (unpressurized) |                                                |                     |
| Operating                        | -15 m to 3,048 m                               | -50 ft to 10,000 ft |
| Non-operating                    | -15 m to 12,192 m                              | -50 ft to 40,000 ft |
| . 5                              | y thermal limits for plastic surfaces. The dev |                     |

## 9 Backing up, restoring, and recovering

This chapter provides information about the following processes. The information in the chapter is standard procedure for most products.

- Creating recovery media and backups
- Restoring and recovering your system

For additional information, refer to the HP support assistant app.

Type support in the taskbar search box, and then select the **HP Support Assistant** app.

- or -

Click the question mark icon in the taskbar.

IMPORTANT: If you will be performing recovery procedures on a tablet, the tablet battery must be at least 70% charged before you start the recovery process.

**IMPORTANT:** For a tablet with a detachable keyboard, connect the keyboard to the keyboard dock before beginning any recovery process.

### Creating recovery media and backups

The following methods of creating recovery media and backups are available on select products only. Choose the available method according to your computer model.

- Use HP Recovery Manager to create HP Recovery media after you successfully set up the computer. This
  step creates a backup of the HP Recovery partition on the computer. The backup can be used to reinstall
  the original operating system in cases where the hard drive is corrupted or has been replaced. For
  information on creating recovery media, see <a href="Creating HP Recovery media">Creating HP Recovery media</a> (select products only)
  on page 69. For information on the recovery options that are available using the recovery media, see
  Using Windows tools on page 70.
- Use Windows tools to create system restore points and create backups of personal information.
   For more information, see Recovering using HP Recovery Manager on page 71.
- NOTE: If storage is 32 GB or less, Microsoft System Restore is disabled by default.

### Creating HP Recovery media (select products only)

If possible, check for the presence of the Recovery partition and the Windows partition. From the **Start** menu, select **File Explorer**, and then select **This PC**.

• If your computer does not list the Windows partition and the Recovery partition, you can obtain recovery media for your system from support. See the *Worldwide Telephone Numbers* booklet included with the computer. You can also find contact information on the HP website. Go to <a href="http://www.hp.com/support">http://www.hp.com/support</a>, select your country or region, and follow the on-screen instructions.

You can use Windows tools to create system restore points and create backups of personal information, see <u>Using Windows tools on page 70</u>.

- If your computer does list the Recovery partition and the Windows partition, you can use HP Recovery Manager to create recovery media after you successfully set up the computer. HP Recovery media can be used to perform system recovery if the hard drive becomes corrupted. System recovery reinstalls the original operating system and software programs that were installed at the factory and then configures the settings for the programs. HP Recovery media can also be used to customize the system or restore the factory image if you replace the hard drive.
  - Only one set of recovery media can be created. Handle these recovery tools carefully, and keep them
    in a safe place.
  - HP Recovery Manager examines the computer and determines the required storage capacity for the media that will be required.
  - To create recovery discs, your computer must have an optical drive with DVD writer capability, and you must use only high-quality blank DVD-R, DVD+R, DVD-R DL, or DVD+R DL discs. Do not use rewritable discs such as CD±RW, DVD±RW, double-layer DVD±RW, or BD-RE (rewritable Blu-ray) discs; they are not compatible with HP Recovery Manager software. Or, instead, you can use a high-quality blank USB flash drive.
  - If your computer does not include an integrated optical drive with DVD writer capability, but you would like to create DVD recovery media, you can use an external optical drive (purchased separately) to create recovery discs. If you use an external optical drive, it must be connected directly to a USB port on the computer; the drive cannot be connected to a USB port on an external device, such as a USB hub. If you cannot create DVD media yourself, you can obtain recovery discs for your computer from HP. See the Worldwide Telephone Numbers booklet included with the computer. You can also find contact information on the HP website. Go to <a href="http://www.hp.com/support">http://www.hp.com/support</a>, select your country or region, and follow the on-screen instructions.
  - Be sure that the computer is connected to AC power before you begin creating the recovery media.
  - The creation process can take an hour or more. Do not interrupt the creation process.
  - If necessary, you can exit the program before you have finished creating all of the recovery DVDs. HP
    Recovery Manager will finish burning the current DVD. The next time you start HP Recovery Manager,
    you will be prompted to continue.

To create HP Recovery media:

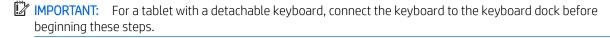

- 1. Type recovery in the taskbar search box, and then select **HP Recovery Manager**.
- 2. Select **Create recovery media**, and then follow the on-screen instructions.

If you ever need to recover the system, see Recovering using HP Recovery Manager on page 71.

### **Using Windows tools**

You can create recovery media, system restore points, and backups of personal information using Windows tools.

NOTE: If storage is 32 GB or less, Microsoft System Restore is disabled by default.

For more information and steps, see the Get started app.

▲ Select the **Start** button, and then select the **Get started** app.

## Restore and recovery

There are several options for recovering your system. Choose the method that best matches your situation and level of expertise:

- IMPORTANT: Not all methods are available on all products.
  - Windows offers several options for restoring from backup, refreshing the computer, and resetting the computer to its original state. For more information see the Get started app.
    - ▲ Select the **Start** button, and then select the **Get started** app.
  - If you need to correct a problem with a preinstalled application or driver, use the Reinstall drivers and/or applications option (select products only) of HP Recovery Manager to reinstall the individual application or driver.
    - ▲ Type recovery in the taskbar search box, select HP Recovery Manager, select Reinstall drivers and/or applications, and then follow the on-screen instructions.
  - If you want to recover the Windows partition to original factory content, you can choose the System Recovery option from the HP Recovery partition (select products only) or use the HP Recovery media. For more information, see Recovering using HP Recovery Manager on page 71. If you have not already created recovery media, see Creating HP Recovery media (select products only) on page 69.
  - On select products, if you want to recover the computer's original factory partition and content, or if you have replaced the hard drive, you can use the Factory Reset option of HP Recovery media. For more information, see Recovering using HP Recovery Manager on page 71.
  - On select products, if you want to remove the recovery partition to reclaim hard drive space, HP Recovery Manager offers the Remove Recovery Partition option.

For more information, see Removing the HP Recovery partition (select products only) on page 74.

### Recovering using HP Recovery Manager

HP Recovery Manager software allows you to recover the computer to its original factory state by using the HP Recovery media that you either created or that you obtained from HP, or by using the HP Recovery partition (select products only). If you have not already created recovery media, see <a href="Creating HP Recovery media">Creating HP Recovery media</a> (select products only) on page 69.

#### What you need to know before you get started

- HP Recovery Manager recovers only software that was installed at the factory. For software not provided with this computer, you must either download the software from the manufacturer's website or reinstall the software from the media provided by the manufacturer.
- IMPORTANT: Recovery through HP Recovery Manager should be used as a final attempt to correct computer issues.
- HP Recovery media must be used if the computer hard drive fails. If you have not already created recovery media, see Creating HP Recovery media (select products only) on page 69.
- To use the Factory Reset option (select products only), you must use HP Recovery media. If you have not already created recovery media, see Creating HP Recovery media (select products only) on page 69.
- If your computer does not allow the creation of HP Recovery media or if the HP Recovery media does not work, you can obtain recovery media for your system from support. See the *Worldwide Telephone Numbers* booklet included with the computer. You can also find contact information from the HP website. Go to <a href="http://www.hp.com/support">http://www.hp.com/support</a>, select your country or region, and follow the on-screen instructions.

IMPORTANT: HP Recovery Manager does not automatically provide backups of your personal data. Before beginning recovery, back up any personal data you want to retain.

Using HP Recovery media, you can choose from one of the following recovery options:

- NOTE: Only the options available for your computer display when you start the recovery process.
  - System Recovery—Reinstalls the original operating system, and then configures the settings for the programs that were installed at the factory.
  - Factory Reset—Restores the computer to its original factory state by deleting all information from the hard drive and re-creating the partitions. Then it reinstalls the operating system and the software that was installed at the factory.

The HP Recovery partition (select products only) allows System Recovery only.

#### Using the HP Recovery partition (select products only)

The HP Recovery partition allows you to perform a system recovery without the need for recovery discs or a recovery USB flash drive. This type of recovery can be used only if the hard drive is still working.

To start HP Recovery Manager from the HP Recovery partition:

- IMPORTANT: For a tablet with a detachable keyboard, connect the keyboard to the keyboard dock before beginning these steps (select products only).
  - 1. Type recovery in the taskbar search box, select **Recovery Manager**, and then select **HP Recovery Environment**.

- or-

For computers or tablets with keyboards attached, press f11 while the computer boots, or press and hold f11 as you press the power button.

For tablets without keyboards:

Turn on or restart the tablet, and then quickly hold down the volume down button; then select f11.

- or -

Turn on or restart the tablet, and then quickly hold down the Windows button; then select f11.

- 2. Select **Troubleshoot** from the boot options menu.
- 3. Select **Recovery Manager**, and then follow the on-screen instructions.

#### Using HP Recovery media to recover

You can use HP Recovery media to recover the original system. This method can be used if your system does not have an HP Recovery partition or if the hard drive is not working properly.

- 1. If possible, back up all personal files.
- 2. Insert the HP Recovery media, and then restart the computer.
  - NOTE: If the computer does not automatically restart in HP Recovery Manager, change the computer boot order. See Changing the computer boot order on page 73.
- 3. Follow the on-screen instructions.

#### Changing the computer boot order

If your computer does not restart in HP Recovery Manager, you can change the computer boot order, which is the order of devices listed in BIOS where the computer looks for startup information. You can change the selection to an optical drive or a USB flash drive.

To change the boot order:

- IMPORTANT: For a tablet with a detachable keyboard, connect the keyboard to the keyboard dock before beginning these steps.
  - 1. Insert the HP Recovery media.
  - 2. Access BIOS:

For computers or tablets with keyboards attached:

- Turn on or restart the computer or tablet, quickly press esc, and then press f9 for boot options.
- For tablets without keyboards:
- ▲ Turn on or restart the tablet, and then quickly hold down the volume down button; then select **f9**.
  - or -

Turn on or restart the tablet, and then quickly hold down the Windows button; then select **f9**.

- 3. Select the optical drive or USB flash drive from which you want to boot.
- 4. Follow the on-screen instructions.

#### Removing the HP Recovery partition (select products only)

HP Recovery Manager software allows you to remove the HP Recovery partition to free up hard drive space.

- IMPORTANT: After you remove the HP Recovery partition, you will not be able to perform System Recovery or create HP recovery media from the HP Recovery partition. So before you remove the Recovery partition, create HP Recovery media; see <a href="Creating HP Recovery media">Creating HP Recovery media</a> (select products only) on page 69.
- NOTE: The Remove Recovery Partition option is only available on products that support this function.

Follow these steps to remove the HP Recovery partition:

- 1. Type recovery in the taskbar search box, and then select **HP Recovery Manager**.
- 2. Select **Remove Recovery Partition**, and then follow the on-screen instructions.

## 10 Power cord set requirements

The wide-range input feature of the computer permits it to operate from any line voltage from 100 to 120 volts AC, or from 220 to 240 volts AC.

The 3-conductor power cord set included with the computer meets the requirements for use in the country or region where the equipment is purchased.

Power cord sets for use in other countries and regions must meet the requirements of the country or region where the computer is used.

## Requirements for all countries

The following requirements are applicable to all countries and regions:

- The length of the power cord set must be at least 1.0 m (3.2 ft) and no more than 1.8 m (6 ft).
- All power cord sets must be approved by an acceptable accredited agency responsible for evaluation in the country or region where the power cord set will be used.
- The power cord sets must have a minimum current capacity of 10 amps and a nominal voltage rating of 125 or 250 V AC, as required by the power system of each country or region.
- The appliance coupler must meet the mechanical configuration of an EN 60 320/IEC 320 Standard Sheet C13 connector for mating with the appliance inlet on the back of the computer.

## Requirements for specific countries and regions

| Country/region                 | Accredited agency | Applicable note number |
|--------------------------------|-------------------|------------------------|
| Australia                      | EANSW             | 1                      |
| Austria                        | OVE               | 1                      |
| Belgium                        | CEBC              | 1                      |
| Canada                         | CSA               | 2                      |
| Denmark                        | DEMKO             | 1                      |
| Finland                        | FIMKO             | 1                      |
| France                         | UTE               | 1                      |
| Germany                        | VDE               | 1                      |
| Italy                          | IMQ               | 1                      |
| Japan                          | METI              | 3                      |
| The Netherlands                | KEMA              | 1                      |
| Norway                         | NEMKO             | 1                      |
| The People's Republic of China | COC               | 5                      |
| South Korea                    | EK                | 4                      |

| Country/region     | Accredited agency | Applicable note number |
|--------------------|-------------------|------------------------|
| Sweden             | SEMKO             | 1                      |
| Switzerland        | SEV               | 1                      |
| Taiwan             | BSMI              | 4                      |
| The United Kingdom | BSI               | 1                      |
| The United States  | UL                | 2                      |

- 1. The flexible cord must be Type HO5VV-F, 3-conductor, 1.0-mm<sup>2</sup> conductor size. Power cord set fittings (appliance coupler and wall plug) must bear the certification mark of the agency responsible for evaluation in the country or region where it will be used.
- 2. The flexible cord must be Type SPT-3 or equivalent, No. 18 AWG, 3-conductor. The wall plug must be a two-pole grounding type with a NEMA 5-15P (15 A, 125 V) or NEMA 6-15P (15 A, 250 V) configuration.
- 3. The appliance coupler, flexible cord, and wall plug must bear a "T" mark and registration number in accordance with the Japanese Dentori Law. The flexible cord must be Type VCT or VCTF, 3-conductor, 1.00-mm² conductor size. The wall plug must be a two-pole grounding type with a Japanese Industrial Standard C8303 (7 A, 125 V) configuration.
- 4. The flexible cord must be Type RVV, 3-conductor, 0.75-mm<sup>2</sup> conductor size. Power cord set fittings (appliance coupler and wall plug) must bear the certification mark of the agency responsible for evaluation in the country or region where it will be used.
- 5. The flexible cord must be Type VCTF, 3-conductor, 0.75-mm<sup>2</sup> conductor size. Power cord set fittings (appliance coupler and wall plug) must bear the certification mark of the agency responsible for evaluation in the country or region where it will be used.

# 11 Recycling

When a non-rechargeable or rechargeable battery has reached the end of its useful life, do not dispose of the battery in general household waste. Follow the local laws and regulations in your area for battery disposal.

HP encourages customers to recycle used electronic hardware, HP original print cartridges, and rechargeable batteries. For more information about recycling programs, see the HP Web site at <a href="http://www.hp.com/recycle">http://www.hp.com/recycle</a>.

# Index

| Α                                 | display 13                        | G                                 |
|-----------------------------------|-----------------------------------|-----------------------------------|
| AC adapter light 20               | keys 14                           | G-sensor board                    |
| AC adapter, spare part numbers 28 | left side 18                      | removal 58                        |
| action keys 14                    | lights 15                         | spare part numbers 28, 59         |
| adapters                          | right side 20                     | graphics, product description 3   |
| duck head 28                      | speakers 16                       |                                   |
| HDMI Type-C-to-Type-A 28          | TouchPad 17                       | H                                 |
| HDMI Type-to-Type-A 28            | computer                          | hard drive                        |
| HDMI-to-VGA 28                    | major components 23               | product description 6, 7          |
| USB Type-C-to-RJ45 28             | specifications 67                 | removal 37                        |
| USB Type-C-to-USB 3.0 28          | connector board                   | spare part numbers 24, 37         |
| USB-to-Gigabit RJ45 28            | removal 50                        | hard drive bracket                |
| antenna 13                        | spare part numbers 24, 50         | removal 38                        |
| audio, product description 8      | connector board cable, spare part | spare part number 24, 37          |
| audio-in jack 18, 19              | number 24, 50                     | hard drive cable                  |
| audio-out jack 18, 19             | Humber 24, 30                     | removal 38                        |
| addio-out jack 16, 19             | D                                 | spare part number 24, 37          |
| В                                 | display assembly, removal 54      | HDMI port 20                      |
| back cover, spare part number 28  | display components 13, 27         | HDMI Type-C-to-Type-A adapter,    |
| backups 69                        | display panel                     | spare part number 28              |
| battery                           | product description 4             | HDMI–to–VGA adapter, spare part   |
| removal 36                        | display panel assembly            | number 28                         |
|                                   | removal 55                        |                                   |
| spare part number 25, 36          |                                   | headphone jack 18, 19             |
| battery light 20<br>BIOS          | spare part numbers 27, 56         | hinge<br>removal 61               |
|                                   | display panel cable               |                                   |
| determining version 63            | removal 60                        | spare part number 28, 61          |
| downloading an update 64          | spare part numbers 27, 60         | HP PC Hardware Diagnostics (UEFI) |
| starting the Setup Utility 63     | drive light 19                    | using 65                          |
| updating 63                       | duck head adapter, spare part     | HP Recovery Manager               |
| boot order                        | number 28                         | correcting boot problems 73       |
| changing 73                       | E                                 | starting 72                       |
| bottom components 21              | esc key 14                        | HP Recovery media                 |
| bottom cover                      |                                   | creating 69                       |
| removal 34                        | Ethernet, product description 8   | recovery 72                       |
| spare part number 26, 34          | F                                 | HP Recovery partition             |
| buttons                           | fan/heat sink assembly            | recovery 72                       |
| power 18                          | removal 47                        | removing 74                       |
| TouchPad 17                       | spare part numbers 24, 47         |                                   |
| volume 19                         | feet                              | infunced compare 12               |
| 6                                 |                                   | infrared camera 13                |
| C                                 | removal 34                        | infrared camera lights 13         |
| caps lock light 15                | spare part number 34              | integrated numeric keypad 14      |
| chipset, product description 3    | fn key 14                         |                                   |
| components                        |                                   |                                   |

bottom 21

| J                              | minimized image, creating 71         | pointing device 10                     |
|--------------------------------|--------------------------------------|----------------------------------------|
| jacks                          | miscellaneous parts 28               | ports 10                               |
| audio-in 18, 19                | mute light 15                        | power requirements 11                  |
| audio-out 18, 19               |                                      | processors 2                           |
| headphone 18, 19               | N                                    | product name 1                         |
| microphone 18, 19              | num lock key 14                      | security 11                            |
|                                | numeric keypad 14                    | sensors 9                              |
| K                              |                                      | serviceability 11                      |
| key components 14              | 0                                    | video 8                                |
| keyboard                       | operating system, product            | wireless 9                             |
| product description 10         | description 11                       | product name 1                         |
| keyboard/top cover, spare part | optical drive                        |                                        |
| numbers 23                     | product description 8                | R                                      |
| keys                           | optical drive, spare part number 28  | recover                                |
| action 14                      | original system recovery 71          | options 71                             |
| esc 14                         |                                      | recovery                               |
| fn 14                          | P                                    | discs 70, 72                           |
| num lock 14                    | pointing device, product description | HP Recovery Manager 71                 |
| Windows 14                     | 10                                   | media 72                               |
|                                | ports                                | starting 72                            |
| L                              | HDMI 20                              | supported discs 70                     |
| left-side components 18        | product description 10               | system 71                              |
| light components 15            | USB 2.0 18                           | USB flash drive 72                     |
| lights                         | USB 3.0 charging 20                  | using HP Recovery media 70             |
| AC adapter 20                  | USB Type-C 20                        | recovery media                         |
| battery 20                     | power button 18                      | creating 69                            |
| caps lock 15                   | power connector 20                   | creating using HP Recovery             |
| drive 19                       | power connector cable                | Manager 70                             |
| infrared camera 13             | removal 62                           | recovery partition                     |
| mute 15                        | spare part number 24, 62             | removing 74                            |
| power 18                       | power cord                           | removal/replacement procedures 34      |
| webcam 13                      | set requirements 75                  | right-side components 20               |
| locating information           | spare part numbers 28                | RTC battery                            |
| hardware 12                    | power light 18                       | removal 39                             |
| software 12                    | power requirements, product          | spare part number 25, 39               |
|                                | description 11                       | Rubber Kit, spare part number 26,      |
| M                              | processor                            | 34                                     |
| memory card 20                 | product description 2                |                                        |
| memory card reader 20          | product description                  | S                                      |
| memory module                  | audio 8                              | Screw Kit, spare part number 28        |
| product description 5          | chipset 3                            | security cable slot 18                 |
| removal 42                     | display panel 4                      | security, product description 11       |
| spare part numbers 25, 42      | Ethernet 8                           | sensors, product description 9         |
| memory module shield           | external media cards 9               | service tag 22                         |
| removal 42                     | graphics 3                           | serviceability, product description 11 |
| spare part number 26, 42       | hard drive 6, 7                      | slots                                  |
| microphone                     | keyboard 10                          | memory card reader 20                  |
| location 13                    | memory module 5                      | security cable 18                      |
| product description 8          | microphone 8                         |                                        |
| microphone jack 18, 19         | operating system 11                  |                                        |
| minimized image recovery 72    | optical drive 8                      |                                        |

| solid-state drive                  | W                               |
|------------------------------------|---------------------------------|
| removal 46                         | webcam 13                       |
| spare part numbers 24, 46          | webcam light 13                 |
| speaker components 16              | webcam/microphone module        |
| speakers                           | removal 59                      |
| location 16                        | spare part numbers 27, 60       |
| removal 49                         | Windows                         |
| spare part number 24, 49           | system restore point 69, 70     |
| specifications 67                  | Windows key 14                  |
| supported discs, recovery 70       | Windows tools                   |
| system board                       | using 70                        |
| removal 51                         | wireless antenna 13             |
| spare part numbers 25, 51          | wireless, product description 9 |
| system recovery 71                 | WLAN antenna 13                 |
| system restore point               | WLAN module                     |
| creating 70                        | removal 44                      |
| system restore point, creating 69  | spare part number 25, 44        |
| , , ,                              |                                 |
| T                                  |                                 |
| TouchPad                           |                                 |
| buttons 17                         |                                 |
| removal 41                         |                                 |
| spare part number 24, 41           |                                 |
| TouchPad cable                     |                                 |
| removal 40                         |                                 |
| spare part number 24, 40           |                                 |
| TouchPad components 17             |                                 |
| TouchPad zone 17                   |                                 |
| TouchScreen board cable            |                                 |
| removal 57                         |                                 |
| spare part number 28, 58           |                                 |
|                                    |                                 |
| U                                  |                                 |
| USB 2.0 port 18                    |                                 |
| USB 3.0 charging port 20           |                                 |
| USB Type-C port 20                 |                                 |
| USB Type-C-to-RJ45 adapter, spare  |                                 |
| part number 28                     |                                 |
| USB Type-C-to-Type-A hub, spare    |                                 |
| part number 28                     |                                 |
| USB Type-C-to-USB 3.0 adapter,     |                                 |
| spare part number 28               |                                 |
| USB-to-Gigabit RJ45 adapter, spare |                                 |
| part number 28                     |                                 |
|                                    |                                 |
| V                                  |                                 |
| vents 21                           |                                 |
| video, product description 8       |                                 |
| volume buttons 19                  |                                 |
|                                    |                                 |